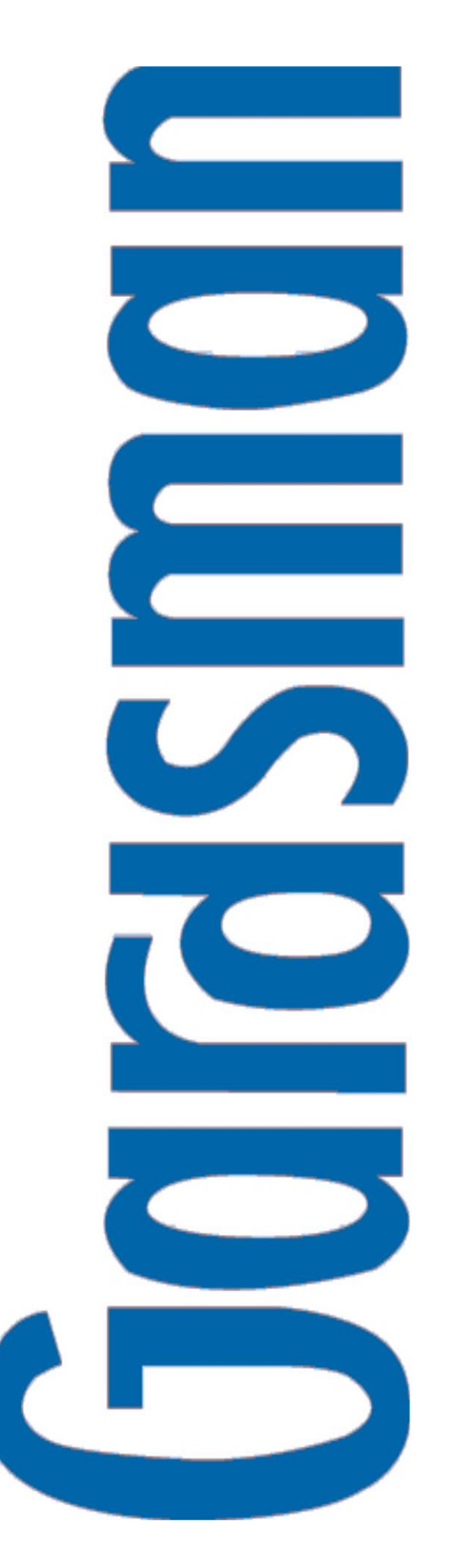

# CTC-1052

# **USER MANUAL**

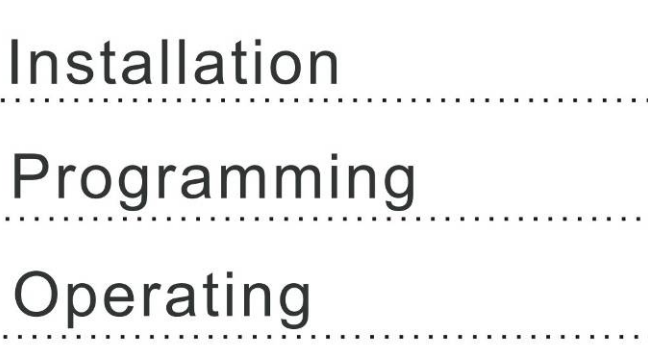

# **Table of Contents**

and the state of the state of the

the control of the control of the control of the control of

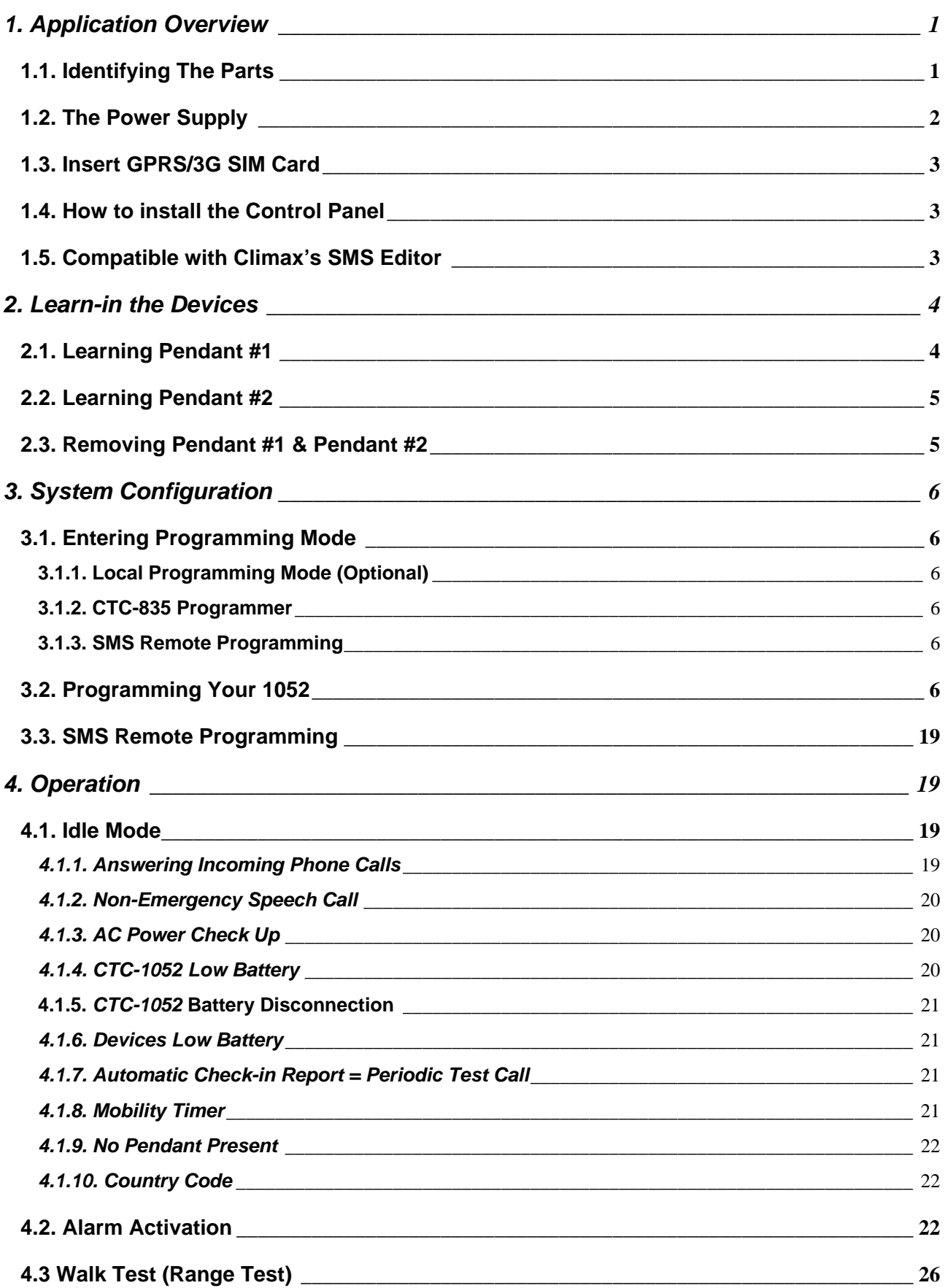

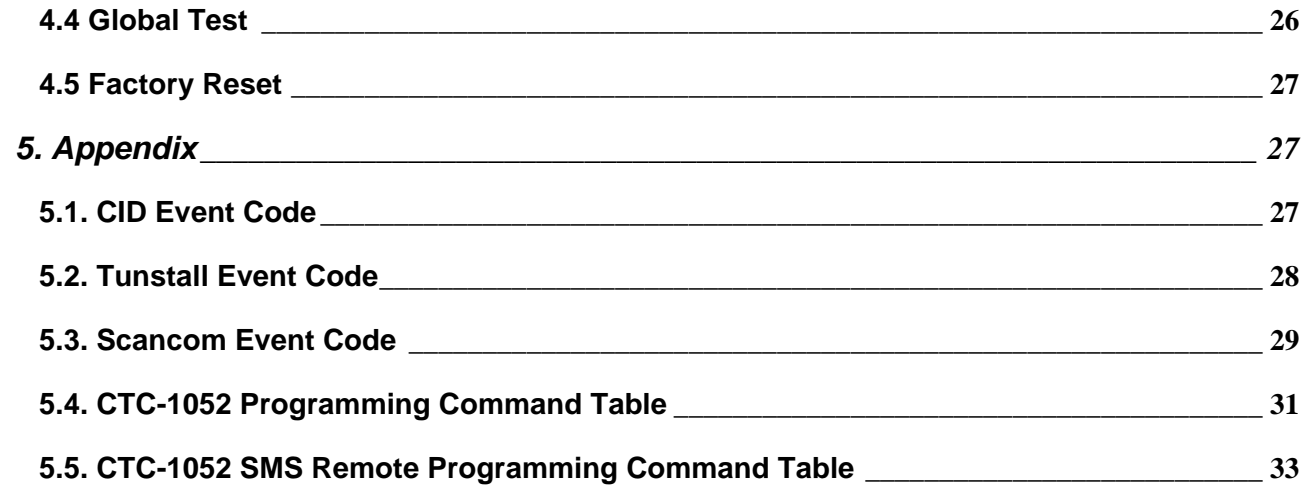

# *1. Application Overview*

# **1.1. Identifying The Parts**

### *TOP VIEW*

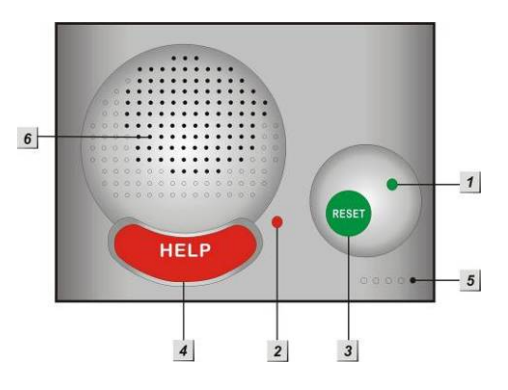

#### **1. GREEN LED**

- ON: AC Power is ON.
- FLASH every second: AC Power failure
- FLASH every 2 seconds: Panel or Device Low battery
- QUICK FLASH every 2 seconds: Supervision failure

#### **2. RED LED**

- ON: Off-hook / Waiting retry pause / Ready to enter Programming Mode (before entering PIN code)
- FLASH: Programming Mode / Pendant Learning Mode

#### **3. GREEN RESET BUTTON**

- Press once in normal mode to reset mobility timer (see command 44)
- Before CTC-1052 dials out for alarm reporting, press once to cancel the alarm reporting
- During or at-the-end of conversation, press once to terminate two-way voice communication
- In Programming Mode, press once to return to Idle Mode
- Press & hold for 3 sec: dial the Non-Emergency call. (See section 4.1.2.)
- Press & hold for 6 sec: enter Learning Mode
- Press & hold for 16 sec: disable mobility setting

# **4. RED HELP BUTTON (with backlight)**

- Back-lit disigned for easy access at night
- Backlight illuminates when off-hook
- Backlight flashes during the waiting period until help arrives
- **5. Microphone**
- **6. Speaker**

### *REAR VIEW*

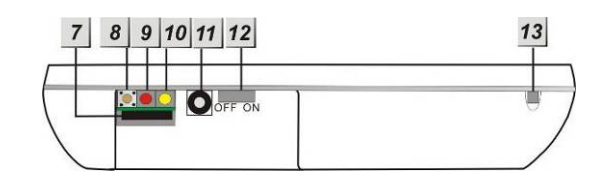

### **7. GPRS/3G SIM Card Base**

— This slot is for inserting a SIM card.

#### **8. GPRS/3G Reset Button**

— Press & hold for 1 sec: GPRS/3G automatically resets

#### **9. GPRS/3G Module LED Indicator (Red)**

- When power is supplied to CTC-1052, the LED will light up for 5 seconds.
- One flash per second indicates a noraml 3G connection.
- One flash every five seconds indicates no 3G connection/signal.

#### **10. GPRS/3G Fault Indicator (Yellow)**

- FLASH every 5 seconds: SIM card missing
- 2 FLASHES every 5 seconds: No signal/reception
- 3 FLASHES every 5 seconds: GPRS/3G module abnormal
- 4 FLASHES every 5 seconds: SIM card PIN code error

*<NOTE>*

) Fault indicator priorities: GPRS/3G module abnormal > SIM card missing > No signal/reception > SIM card PIN code error

#### **11. DC Jack**

— DC 12V 1A switching power connection

#### **12. Battery Switch**

#### **13. Local Programming Telephone Unit Input**

— A special telephone cord to connect CTC-1052 and your phone unit for Local Programming (optional).

### *BACK VIEW*

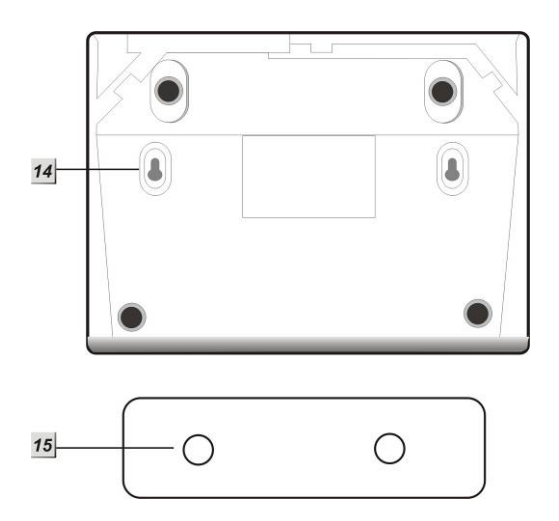

- **14. Mounting Holes**
- **15. Mounting Bracket**

# **1.2. The Power Supply**

- An AC power adapter is required to connect to a wall outlet. Be sure only to use an adapter with the appropriate AC voltage rating to prevent component damage. A DC 12V output and 1A switching power is generally used to power CTC-1052.
- In addition to the adapter, there is a rechargeable battery inside CTC-1052, which serves as a back-up in case of a power failure.
- During normal operation, the AC power adapter is used to supply power to CTC-1052 and at the same time recharge the battery. It takes approximately 72 hours to fully charge the battery.
- The battery can be manually disconnected by the battery switch located at the bottom (covered with a rubber cap).
- Battery Switch is set as **OFF** by factory default, the battery will not be charged when AC power is connected, nor will it serve as a back-up power source when AC power is missing. You need to switch the battery to **ON** after supplying AC power to CTC-1052

#### *<NOTE>*

 $\mathcal{F}$  Please make sure the battery switch is slid back to ON position (as marked) after manually disconnected the rechargable battery.

# **1.3. Insert GPRS/3G SIM Card**

CTC-1052 Panel features built-in GPRS/3G communication facility to report to the Monitoring Station.

#### **To Insert SIM card:**

#### *<NOTE>*

**<sup>F</sup>** It is recommended to disable the SIM card PIN code before inserting into the Control Panel.

The GPRS/3G SIM card base is located on the rear side of the unit:

Insert the SIM card with the chip side facing up.

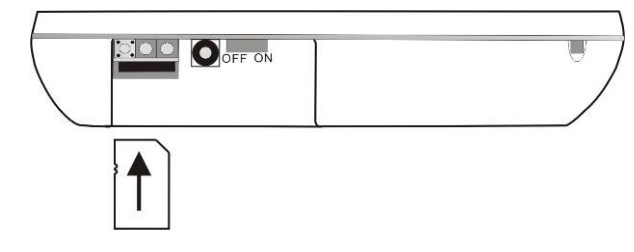

- Push to the furthest extend, then press on the edge of the SIM card firmly to secure it.
- SIM Card will delete its SMS message whenever the CTC-1052 is powered on.

#### **To remove SIM card:**

Press and release on the edge of SIM card, the card will spring out.

# **1.4. How to install the Control Panel**

#### **Locating a suitable position for the Control Panel**

- The Control Panel requires main power and a constant GPRS/3G reception.
- The Control Panel should be easily accessible.
- The Control Panel should not be placed in a damp location, such as a bathroom.
- The Control Panel should not be placed close to any heat source, such as microwave ovens, which can reduce signal strength.
- The Control Panel should not be located alongside other radio transmitting devices, such as mobile phones, cordless phone, or wireless computer network (Wi-Fi) devices.
- $\bullet$  Important: When drilling into a wall, ensure there are no hidden cables or pipes.

#### **Mounting the Control Panel**

The Control Panel can be mounted on the wall or wherever desired (e.g. on the table). Ensure the Control Panel is fitted at approximately chest height where the buttons, microphone, and speaker can be easily accessed and operated.

- Use the 2 holes of the Wall Mounting Bracket as a template, mark off the holes' positions.
- Drill 2 holes and insert the wall plugs if fixing into plaster or brick.
	- Screw the base to the wall.
- Hook the Control unit onto the Wall Mounting Bracket (holding the unit with the front facing you).

# **1.5. Compatible with Climax's SMS Editor**

CTC-1052 is compatible with Climax's SMS Editor, which is designed to facilitate SMS remote programming via a PC. This tool allows you to program the panel easily from your computer, without sending complex SMS text messages from a mobile phone.

# *2. Learn-in the Devices*

There are two methods to learn in devices: **local learning** and **command learning**. Total 10 sensors are allowed to be learnt into the system.

#### **Local Learning**:

You can use the local learning method to learn in 2 devices only. Refere to *2.1 Learning Pendant # 1* to learn in the first device and then *2.2 Learning Pendant #2* to learn in the second one.

- 1. Users can enable CTC-1052 to get into the learning mode to learn in WTR- Series, or Fall Sensor.
- 2. If you have learned the first device to the system by following instructions in the **2.1** section, you are not allowed to use **Command 91** (Command Learning) to learn in another device.
- 3. If you have learned the second device to the sytem as instructed in the **2.2** section, you are not allowed to use **Command 92** (Command Learning) to learn in another device.

#### **Command Learning**:

- 1. Users can use Command  $#91 \sim 94$  to learn in devices into the system, including PIR Sensor, Smoke Detector, Panic Button, Carbon Monoxide, Wrist & Neck Transmitter, Water Sensor, Pendant Transmitter, WTR- series and Fall Sensor. Please refer to *3.2 Programming Your 1052: Commands 91-94* for details.
- 2. **Command 91** is designed to learn in WTR- Series or Fall Sensor only.
- 3. **Command 92** is designed to learn in WTR- Series or Fall Sensor only.
- 4. **Command 93** is designed to learn in WTR- Series or Fall Sensor only for silent reporitng.
- 5. **Command 94** is designed to learn in the following sensors:
	- PIR Sensor ----- PIR
	- Smoke Detector ---- SD
	- Carbon Monoxide ---- CO
	- **Fixed Panic Button ---- PB**
- **No. 32 Wrist Transmitter ---- WTR**
- Pendant Transmitter ---- WTR
- Water Sensor ---- WS
- **Fall Sensor**

# **2.1. Learning Pendant #1**

- **Step 1.** From Idle mode, press and hold the **RESET** button for 6 seconds.
- **Step 2.** Once pressed, a button beep sound will be heard. CTC-1052 will emit one short beep at 3 sec., then a double beep when it reaches 6 sec.
- **Step 3.** Release the button after you heard the *double beep*. Then, a short beep will be heard, indicating CTC-1052 is now in **Learning Mode**. The **RED LED** begins to flash.
- **Step 4.** Press both the **RESET** and **Pendant #1** buttons simultaneously until CTC-1052 emits a double-beep to indicate that the Pendant #1 has been learnt-in successfully.
- *<NOTE>*
	- $\mathcal{F}$  It is prohibited to learn-in another or the same Pendant twice (CTC-1052 will emit a long beep instead of doublebeeps), unless the previously learnt pendant is removed first.
- **Step 5.** Carry the Pendant & walk around your house. Press the **Pendant button** as you move and observe the maximum range for its operation.

If CTC-1052 responds with one long beep, the Pendent is within the operation range.

- **Step 6.** If there is a  $2^{nd}$  Pendant (Pendant  $#2$ ) wished to be learnt-in, proceed to Steps 3 - 5 under the section **Learning Pendant #2**
- **Step 7.** Otherwise, press both **RESET & HELP** buttons at the same time to exit Learning Mode.

Or, CTC-1052 will exit Learning mode automatically after 5 mins of inactivity. CTC-1052 will emit a short beep and the Red LED turns off to indicate the system is back to Idle mode.

# **2.2. Learning Pendant #2**

- **Step 1.** From Idle mode, press and hold the **RESET** button for 6 seconds
- **Step 2.** Once pressed, a button beep sound will be heard. CTC-1052 will emit one short beep at 3 sec., then a double beep when it reaches 6 sec.
- **Step 3.** Release the button after you heard the *double beep*. Then, a short beep will be heard, indicating CTC-1052 is now in **Learning Mode**. The **RED LED** begins to flash.
- **Step 4.** Press both the **HELP** and **Pendant #2**  buttons simultaneously until CTC-1052 emits a double-beep to indicate that the Pendant #2 has been learnedin successfully.

#### *<NOTE>*

- $F$  It is prohibited to learn-in another or the same Pendant twice (CTC-1052 will emit a long beep instead of doublebeeps), unless the previously learnt pendant is removed first.
- **Step 5.** Carry the Pendant & walk around your house. Press the **Pendant button** as you move and observe the maximum range for its operation.

 If CTC-1052 responds with one long beep, the Pendent is within the operation range.

**Step 6.** Press both **RESET & HELP** buttons at the same time to exit Learning Mode.

> Or, CTC-1052 will exit Learning mode automatically after 5 mins of inactivity. CTC-1052 will emit a short beep and the LED turns off to indicate the system is back to Idle mode.

# **2.3. Removing Pendant #1 & Pendant #2**

- **Step 1.** From Idle mode, press and hold the **RESET** button for 6 seconds.
- **Step 2.** Once pressed, a button beep sound will be heard. CTC-1052 will emit one short beep at 3 sec., then a double beep when it reaches 6 sec.
- **Step 3.** Release the button after you heard the *double beep*. Then, a short beep will be heard, indicating CTC-1052 is now

in **Learning Mode**. The **RED LED** begins to flash.

- **Step 4.** Press & hold the **RESET** key again for 6 seconds (once pressed, a button beep sound will be heard. CTC-1052 will emit one short beep at 3 sec., then a long beep when it reaches 6 sec.)
- **Step 5.** Release the button after you heard the *long beep*. Both Pendants have been removed.
- **Step 6.** Press both **RESET & HELP** buttons at the same time to exit Learning Mode.

Or, CTC-1052 will exit Learning mode automatically after 5 mins of inactivity.

CTC-1052 will emit a short beep and the LED turns off to indicate the system is back to Idle mode.

# *3. System Configuration*

# **3.1. Entering Programming Mode**

Two CTC-1052 programming modes are available: Local Programming Mode and Remote Programming Mode.

#### *<NOTE>*

) GPRS/3G module will be powered down when in Programming Mode. When AC Power resumes or when exits from Programming Mode, GPRS/3G module will be powered on again.

#### **3.1.1. Local Programming Mode (Optional)**

From Idle mode, follow the steps below to enter Local Programming mode.

- **Step 1. Plug in the telephone set into LOCAL PROGRAMMING** input located on the rear side of CTC-1052.
- **Step 2.** Pick up the handset.

 **RED LED** lights up.

- **Step 3. Enter default ACCESS CODE, 1111** followed by **#**.
- **Step 4.** CTC-1052 will emit 2 short beeps and the red LED starts to flash, indicating it is in **Programming Mode.**
- **Step 5.** Proceed to program system by referring to the Commands in section *3.2 Programming Your 1052*.

#### *<NOTE>*

- <sup>T</sup> Local programming is prohibited when AC Power fails.
- <sup>T</sup> The first digit of Access Code must be entered within 15 seconds, otherwise CTC-1052 will exit automatically.
- <sup>T</sup> Failure to enter the correct Access Code within 2 minutes will cause CTC-1052 to exit the Programming mode automatically.
- ) To exit Programming mode, enter **99** followed by  $\frac{H}{L}$ , or place the handset on hook, or disconnect the Programming telephone set.

#### **3.1.2. CTC-835 Programmer**

CTC-835 is a powerful programming tool (sold separetely) that features a built-in keypad and LCD display to help you to program the medical alarm panels effeciently and conveniently. It also features **Once-for-All Uploading**, which allows you program on a computer via the supplied **Pilot** software and you can then upload all the settings to the medical alarm panel simultaneously with a single mouse click.

For detailed usages, please refer to the Operation Manual of CTC-835 Programmer.

#### **3.1.3. SMS Remote Programming**

CTC-1052 can be remotely programmed via SMS commands. Please refer to section *3.3 SMS Remote Programming* for usage.

# **3.2. Programming Your 1052**

#### **How to enter Commands?**

**Please make sure CTC-1052 is in Programming Mode (RED LED flashes continuously) before trying any CTC-1052 Command Functions. Please refer to section** *System Configuration, Entering Programming Mode***.** 

#### Follow the protocol below to command **CTC-1052:**

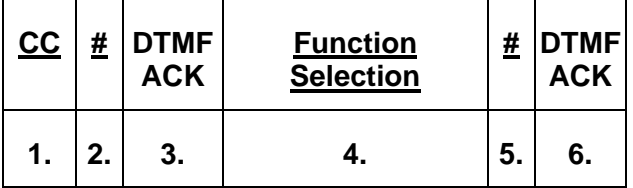

- 1. **CC** = 2-digit DTMF Command
- 2. **#** = Termination of the DTMF Command

#### 3. **ACK** = **DTMF Command Acknowledgement**

**On CTC-1052:** 

Short beep: Command succeeded

Long beep: Command failed

**On the programming phone set:** 

#### Short beep: Command succeeded

Long beep: Command failed

- 4. **Function Selection** = According to different Command you will have different entering in this part, e.g. Tel. Number, Account number, etc.
- 5. **# =** Terminates Function Selection
- 6. **ACK** = Function Selection **Acknowledgement**

**On CTC-1052:** 

Short beep: Command succeeded

Long beep: Command failed

#### **On the programming phone set:**

Short beep: Command succeeded

Long beep: Command failed

#### **• Follow the Command Steps to program your CTC-1052:**

- **Step 1.** Enter Command number (DTMF Numeric Command, ex. (**01**), (**02**)…)
- **Step 2.** Press (**#**) to terminate the DTMF Command.
- **Step 3.** One short beep will be heard for successful Command entry.
- **Step 4.** Enter the desired Command function number.
- **Step 5.** Enter (**#**) to terminate the Command Operation.
- **Step 6.** CTC-1052 will emit a short beep, indicating successful programming.

The maximum interval between key strokes is 2 minutes**.** Otherwise, commands will be ignored and CTC-1052 will automatically exit to Idle Mode.

Any erroneous programming must be rectified and program again correctly.

# **Command 01-04**

#### **Telephone Number Programming**

- $\bullet$  Used to program the 1<sup>st</sup> 4<sup>th</sup> Tel. numbers respectively.
- To program the 1<sup>st</sup> Tel. number: enter (01) followed by (**#**). After one short beep, enter (**telephone number)** followed by (**#**). CTC-1052 will emit one beep signaling the 1<sup>st</sup> Tel. number was programmed successfully.
- $\bullet$  Likewise, the 2<sup>nd</sup>, 3<sup>rd</sup> or 4<sup>th</sup> Tel. numbers can be programmed using Command (**02**), (**03**) or (**04**) respectively**.**

#### *<NOTE>*

- ) When entering the phone number, entering  $(*)$  means a 3-sec. pause. (ex. Switchboard system, extension, etc.). For example, the phone number is 21111111 and extension number is 255. Enter: 21111111\*255.
- $\mathcal{F}$  Up to 20 digits including ( $\ast$ ) are allowed for each telephone number.

#### **Delete Telephone Number**:

- To delete the 1<sup>st</sup> Tel. number, enter (01) followed by (**#**), after one short beep, enter another (**#**). CTC-1052 will emit another short beep, signaling the  $1<sup>st</sup>$  Tel. number is erased.
- Likewise, you can erase the respective  $2^{nd}$ .  $3<sup>rd</sup>$  or  $4<sup>th</sup>$  Tel. Numbers, by following the above procedure.

# **Command 05-06**

#### **Select Telephone Number for Alarm Reporting and Status Reporting**

#### *<IMPORTANT NOTE>*

*If the Tel. number is selected in Commands #5, #6 and #7, then Command #7 holds the top priority to overwrite the setting. The Tel. number selected in Command #7 will not be used for alarm and/or status reporting.*

- **Command (05):** Select which telephone number & GPRS/IP (1-6) is/are to be used for **Alarm Reporting**.
- **Command (06):** Select which telephone

number & GPRS/IP (1-6) is/are to be used for **Status Reporting**.

● Available Key-in options:

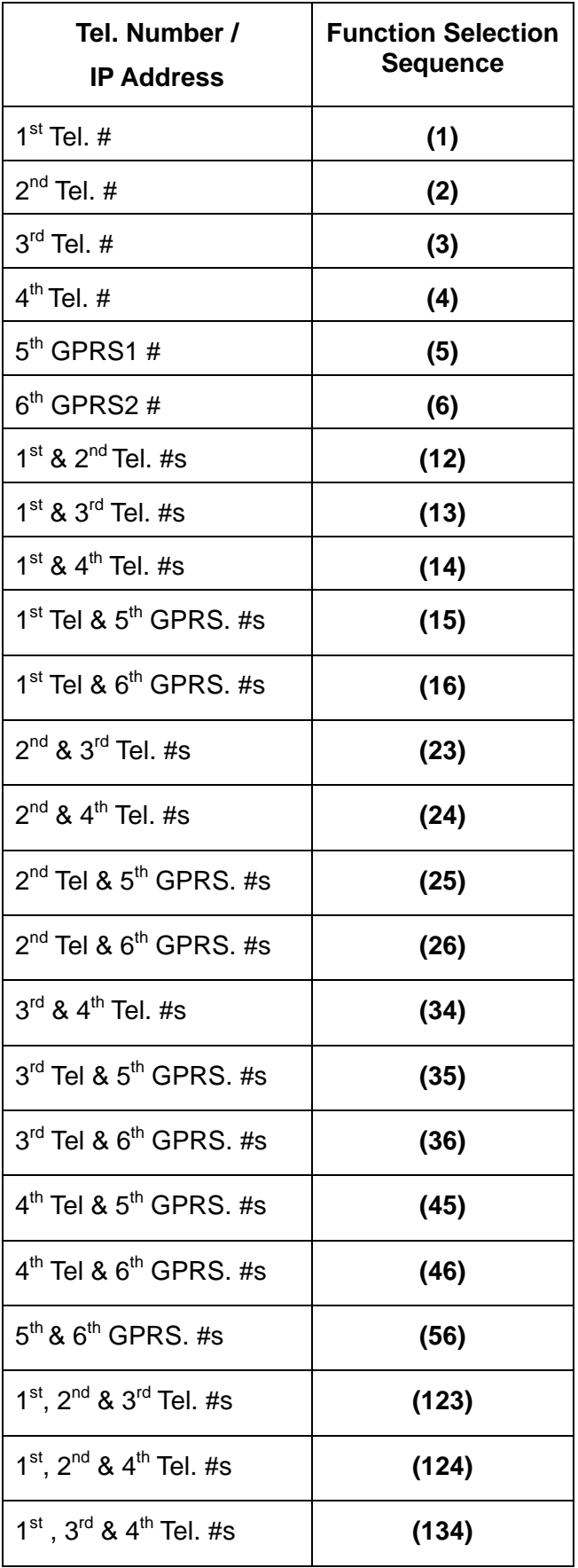

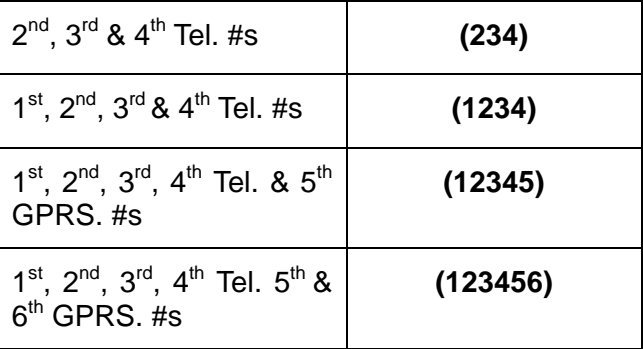

● Factory default is set as (123456). Alarm & Status will be reported to all of 4 Telephone Numbers+2 GPRS (IP).

#### *<NOTE>*

- **The Tel. number selected in Command** #7 will not be used for alarm and/or status reporting, even if it is selected in command #5 and/or #6.
- ) When multiple Tel. numbers are selected, CTC-1052 will always dial in respective programmed order.
- ) The latest Command (**05-06**) setting(s) will overwrite any previously enter setting(s).
- ) When CTC-1052 reports, GPRS has higher proity than phone reporting.

# **Command 07**

#### **Select Telephone Number for Nonemergency call**

- **•** This command is used to select which telephone number will be used for nonemergency call.
- The selected Tel. number will not be used for alarm, status, other alarm and/or Mobility reporting, even if it is selected in command #5 and/or #6.
- **•** Available key-in options:

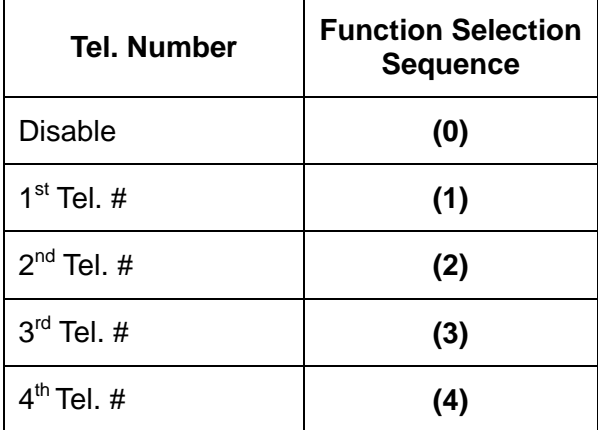

- z Factory default is set as (**0**) **disable**. Nonemergency call will be reported to all of 4 Telephone Numbers.
- Please refer to section 4.1.2 for more information.
- Non-emergency calls can be made both when the Control Panel has a normal AC power supply and when the Control Panel's AC power fails. When the Control Panel has the AC failure condition, nonemergency can be made by pressing and hold the Reset button for 3 seconds. Then the main unit will emit a beep every 2 seconds for 20 seconds until the Red LED lights on, indicating the 3G module wakes up to call out. Before the Red LED lights on, you can press the Reset Button to cancel calling.

#### *<NOTE>*

) Command #07 can't be used for GPRS setting.

#### **Command 10-14**

#### **Account Number Programming**

- **•** Commands (10-14) are used to set the account number for the telephone numbers used for Digital Reporting.
- z Command (**10**): Set the **same** account number for **all** telephone numbers.
- **•** Command (11-14): Set the account numbers for the 1<sup>st</sup>-4<sup>th</sup> Tel. numbers used for Digital Reporting **respectively.**
- z In (**Function Selection**) key in **4 or 6 digit Account Number**.

#### **Command 20-24**

#### **Reporting Method**

- Commands (20-24) are used to program the Alarm reporting method for each Tel. Number.
- **•** Command (20): Program the same Alarm Reporting Method for **all** 4 Tel. Numbers.
- **•** Command (21-24): Program the alarm reporting method for the  $1<sup>st</sup>-4<sup>th</sup>$  Tel. Numbers **respectively.**
- Available Options:

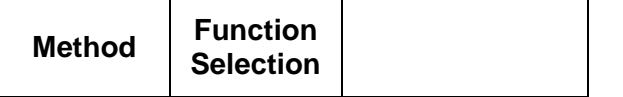

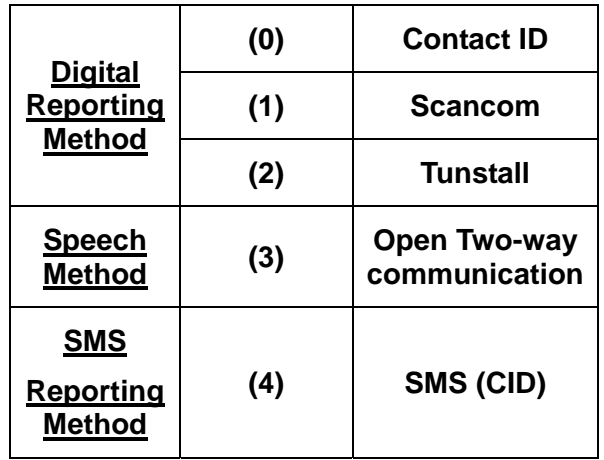

z (**0**), Contact ID, is set as factory default for all 4 telephone Numbers.

#### *<NOTE>*

) The latest Command (**20-24**) setting(s) will overwrite any previously entered setting(s).

#### ) **If any of Digital Reporting Methods is selected:**

Once alarm or emergency data is successfully transmitted, CTC-1052 will automatically enter specific Follow-On and/or Call Back Mode as specified by Command (**38**).

#### ) **If Speech Method is selected:**

After the dialing for alarm/emergency trigger is successful, CTC-1052 opens a two-way voice communication between the Call Recipient and CTC-1052 for 1-10 minutes (set by Command #46).

If the Call Recipient needs more talk time, they can press any keys except 9 on their phone set to add another 1- 10 minutes (set by Command #46).

To terminate the call, press (**9)** or RESET BUTTON on CTC-1052.

During the Speech period, CTC-1052 will emit two beeps via the telephone handset to alert the call recipient the remaining time of 20 & 10 secs.

During the Speech period, if there is no any DTMF command pressed, the call will automatically hang-up and be recorded as an unsuccessful call. It will retry up to a max. of 4 times on each Tel. Number accordingly.

#### ) **If any of SMS Reporting Methods is selected:**

CID sent over SMS is a backup path when alarm can't go through in digital reporting method. Once alarm or emergency data is successfully transmitted, the CTC-1052 will automatically send out a SMS (CID) Message.

# **Command 31**

#### **Ringer Enable for Incoming Calls**

CTC-1052 can be programmed to emit a ring tone as an audio alert, or silent for incoming calls.

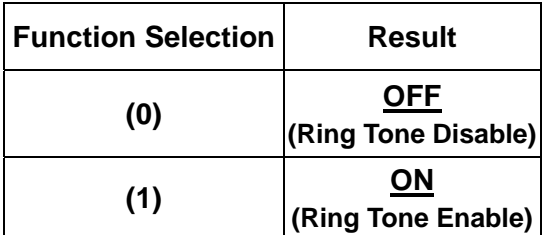

z Factory Default is set as (**0**), **OFF**.

#### *<NOTE>*

- ) If the function is set to **ON**, you can answer the incoming call by pressing the **RED HELP BUTTON** or **Pendant Button**.
- $\mathcal{F}$  The time-out period for the incoming call is 30 minutes. During the communication, CTC-1052 will emit two beeps via the telephone handset to alert the call recipient the remaining time of 20 & 10 secs.
- ) Press any DTMF keys (**except DTMF#9**) can extend another 30 min.
- $\mathcal{F}$  To terminate the incoming call: (1) press the green reset button on CTC-1052; or, (2) press DTMF #9 from the call recipient's end.
- **P** During the AC Power failure period, Ring Tone is automatically disabled.

# **Command 32**

#### **Audible Fault Alert**

**•** CTC-1052 can be programmed to emit detected and existent Fault Alert Beeps at **every 30 secs.**

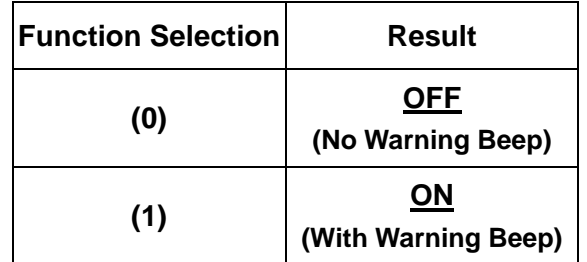

- Factory Default is set as (0), OFF.
- The fault situation includes Low Battery Fault (for both CTC-1052 and Devices) and AC Failure.

### **Command 33**

#### **Help Arrived Signaling**

#### *This function is only available for the digital Contact ID reporting method.*

- It is used for the Monitoring Center personnel to confirm if the help has arrived for the user or not.
- If Help Arrived Signaling is set to **ON**, once the Alarm Reporting is completed, the RED HELP BUTTON will start to flash.

Press the GREEN RESET BUTTON when the Help arrives, and CTC-1052 will report to monitoring center and the RED BUTTON will stop flashing.

If Help Arrived Signaling is set to **OFF**, once the Alarm Reporting is completed, CTC-1052 will return to idle mode.

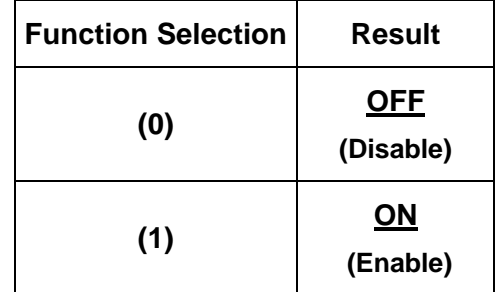

● Factory Default is set as (0), OFF.

#### *<NOTE>*

**<sup>®</sup>** If the GREEN RESET BUTTON is not pressed within 15 minutes, CTC-1052 will send one more **Help Call** report to summon help and inform the Monitoring Center that no help has arrived within the past 15 minutes.

# **Command 34**

#### **Emergency Button Enable**

• The RED HELP BUTTON can be enabled or disabled to send an Emergency alarm report:

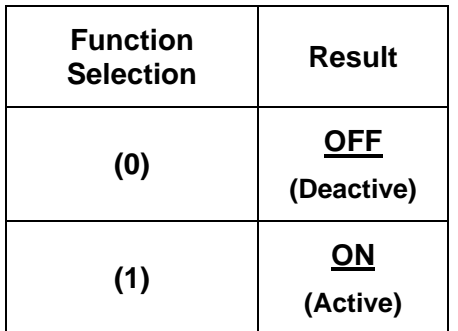

● Factory Default is set as (1), ON.

#### *<NOTE>*

- ) When this function is programmed as **OFF**, the RED HELP BUTTON is deactivated.
- ) When this function is programmed as **ON**, the RED HELP BUTTON is activated. When pressed, it will send an Emergency alarm report to the Monitoring Station.

# **Command 35**

#### **Silent Mode**

• CTC-1052 can be selected to operate in Silent Mode. This will mute all normal operation **warning beeps**, **guard time tone**, **key tone** and **ring**.

#### *<NOTE>*

**The Silent mode, the speaker still** functions normally for two-way voice communication.

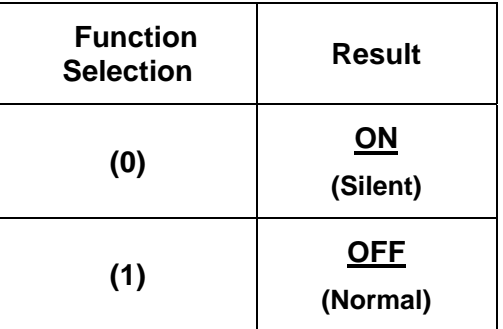

z Factory Default is set as (**1**), **OFF**.

# **Command 37**

#### **AC Fault Report**

• The CTC-1052 can be programmed to send a Fault Report when an AC power failure is detected.

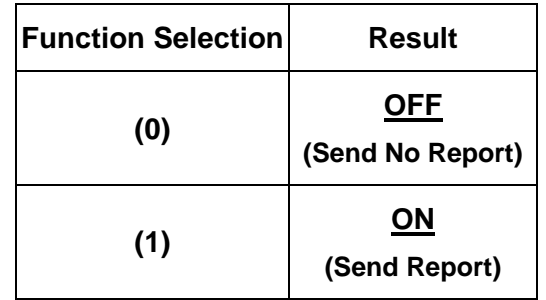

z Factory Default is set as (**1**), **ON**.

*<NOTE>*

<sup>T</sup> Reporting will only be made after a continuous one hour of AC Fault condition is detected.

# **Command 38**

#### **Follow-On & Call-Back Function**

**•** The Command is available for Digital Reporting Methods (when Command #20 -  $\frac{\#24}{4}$  is set as (0), (1) or (2))

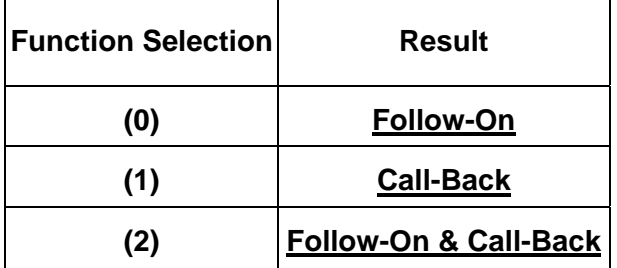

- z Factory Default is as **(0), Follow-On**.
- When this function is programmed as (0), after a successful reporting to the Monitoring Center, CTC-1052 will automatically enter the Follow-On mode as specified by Command (**45**).
- When this function is programmed as (1), after a successful reporting to the Monitoring Center, CTC-1052 will automatically hang up the line and start a 5-minute waiting period to auto answer any incoming phone calls from the Monitoring Center.
- z When this function is programmed as (**2**), after a successful reporting to the Monitoring Center, CTC-1052 will

automatically enter the Follow-On mode as specified by Command (**45**).

Once Follow-On Mode is terminated, CTC-1052 will automatically start a 5-minute waiting period to auto answer any incoming phone calls from the Monitoring Center.

#### *<NOTE>*

) When the Monitoring Center calls back within this 5-minute period, CTC-1052 auto-answers the call after the 1<sup>st</sup>-2<sup>nd</sup> ring and waits for proper Access Code (default is **1111**) entry, followed by the (**#**) key within 15 secs.

Upon the correct Access Code is received, CTC-1052 will then open a Full-Duplex Communication to allow the Call Recipient to speak to CTC-1052 directly.

You can use DTMF command to switch the communicating method. Please refer to section *4.2. Alarm Activation*.

- **The Access Code must be entered** within 15 secs. Otherwise, CTC-1052 will disconnect the call automatically.
- ) To terminate the call, press DTMF (**9**) or RESET BUTTON on CTC-1052.
- **F** If the 5-minute waiting period is up, CTC-1052 will automatically exit this waiting mode and return to idle mode.
- **P** During the AC Power failure period, Call-Back function is automatically disabled.

#### **Command 40**

#### **Set Access Code**

- **•** The Access Code is used to enter Programming Menu (locally or remotely), and the Call-Back Function.
- $\bullet$  It consists of 4 digits and has been set to (**1111**) as factory default. Before you set your own Access Code, (**1111**) must be keyed in.
- $\bullet$  To set a new Access code; enter the desired (**4-digit number)** in **Function Selection**.

# **Command 42**

#### **Guard Time Delay**

#### *This command is deisgned for any compitable sensor, except Fall Sensor (fall detection).*

- CTC-1052 can be programmed to delay alarm reporting from (**00**) (instant reporting) to (**99**) seconds.
- During this time period, a continuous series of beeps will be emitted to alert user.
- $\bullet$  If a false alarm is triggered, it can be cancelled within the Guard Time Delay.

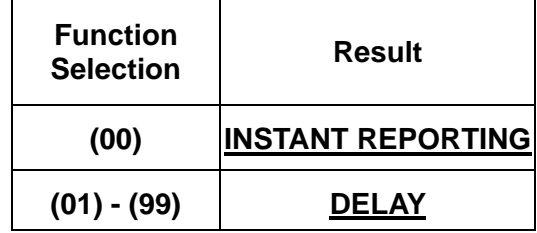

z Factory Default is (**10**), **10 SECONDS**.

#### *<NOTE>*

- **Emergency alarm cannot be cancelled** after the Guard Time is elapsed.
- $F$  If an emergency alarm is triggered by pressing the Active Button on Fall sensor, the guard time delay time is determined by **Command 42**, instead of **Command 66**.
- **The Guard Time Delay for Fall Sensor** fall detection is set by **Command 66**.

#### **Command 43**

#### **Periodic Test Call**

**•** CTC-1052 can be programmed to make test calls periodically from (00) (no test call) to every (1) - (7) or 30 days:

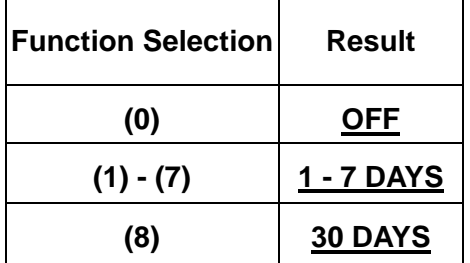

● Factory Default is set as (0), OFF.

#### *<NOTE>*

- ) Whenever programming mode is accessed, CTC-1052 will reset the Periodic Test Call timer.
- ) Periodic Test Call will only function with telephone numbers assigned to **Digital** or **SMS** reporting method in **Command 20-24.**

# **Command 44**

#### **Mobility Timer**

This function monitors user movement around the premises and sends an inactivity report to the Monitoring Center if the user fails to reset the inactivity timer.

**•** This will disable or enable the Inactivity Timer with selectable count down periods. Options are:

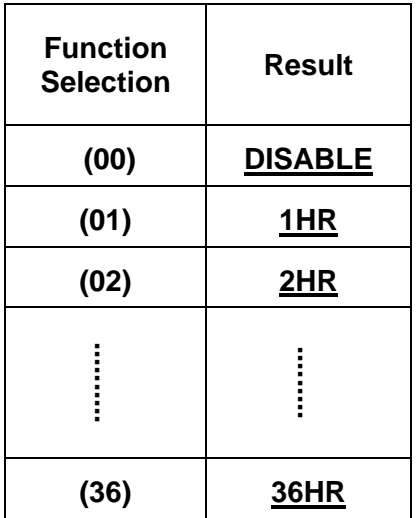

z Factory Default is set as (**00**), **DISABLE**.

#### *<NOTE>*

- **F** The Mobility Timer counting down can be reset by:
	- 1. Pressing the **RESET** button on CTC-1052, or,
	- 2. Movement detected by PIR **Detector**
	- 3. Only workable by entering 2 digits.
- **F** When Mobility Timer expires and no reset signal is received, CTC-1052 starts to emit one long beep every 5 minutes to alert the user. After 30 minutes, if reset signal is not received, a mobility alarm reporting will be made.
- $F$  The reporting method for mobility alarm is the same as the emergency alarm. The report will be sent based on your reporting methods without guard time waiting.
- ) When (**00**) is selected, no code is sent to Monitoring Center.
- ) When CTC-1052 is in idle mode, press and hold the green reset button for 16 seconds, until you hear a long beep. Then release the button; the Mobility function will be disabled.

# **Command 45**

#### **Follow-On Mode Choice**

- This Command is only available for Digital reporting with Command #38 set as (**0**) or (**2**).
- It is used to select the Follow-On Choice for CTC-1052 after it has made a report to the Monitoring Center.
- After reporting, CTC-1052 can wait for further commands, or enter a Two-Way Full Duplex Communication, or Listen-In Half Duplex Communication immediately according to the setting under this command:

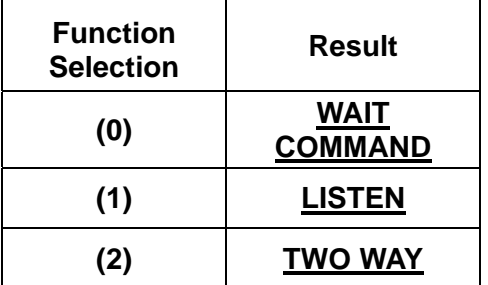

z Factory Default is set as (**2**)**, TWO WAY**.

#### *<NOTE>*

) When (**0**) is selected, after CTC-1052 has made a report to the Monitoring Center, it will wait for 1-10 minutes (set by Cammand 46**),** and then follows the DTMF commands that are received from the Central Monitoirng Station for action.

> If no command is received after the waiting period, the system will automatically return to Idle mode.

) When (**1**) is selected, after CTC-1052 has made a report to the Monitoring

Center, it will automatically enter **Listen-In Half Duplex** for 1-10 minutes (set by Command 46) allowing the Monitoring Center Personnel to listen in to what is happening on the other side.

- ) When (**2**) is selected, after CTC-1052 has made a report to the Monitoring Center, it will immediately enter a **Twoway Full-duplex Communication** mode for 1-10 minutes (set by Command 46), that gives the user the ability to speak directly with the Monitoring Center Personnel.
- **F** If either Scancom or Tunstall reporting format is selected, CTC-1052 will ignore Command #45 selections. It will always open a Two-way voice for Follow-On choice.

# **Command 46**

#### **Follow-On Mode & Two-Way Period**

This command is used to program the allowable time duration for Follow-On mode choice (Commend #45) & Two-way voice communication period (Speech mode). It can be set from (**01**) (1 minute) - (**10**) (10 minutes).

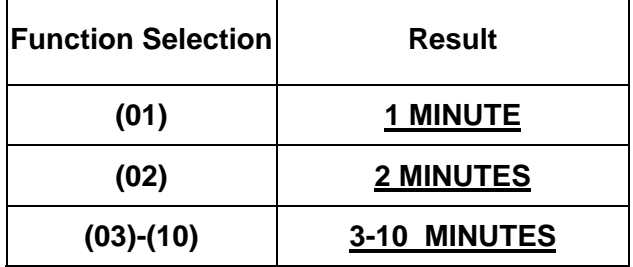

**•** Factory default is set as (05) 5 minutes. The allowable time duration for either **Wait Command**, **Two-way**, **Listen-In Only** or **Two-way voice comminucation** in **Speech mode** is two mins. During the 2 min period, CTC-1052 will emit two beeps via the telephone handset to alert the call recipient the remaining time of 20 & 10 secs. Pressing assigned DTMF key can extend another 1-10 minute(s).

# **Command 47**

#### **Off-Set Time**

After the Control Panel's power is supplied,

the time of the Check-in Report starts calculating.

According to the setting of Off-Set Time, the Control Panel will send Check-in Report once, and then send report according to the setting of Command 43  $-$  Test call.

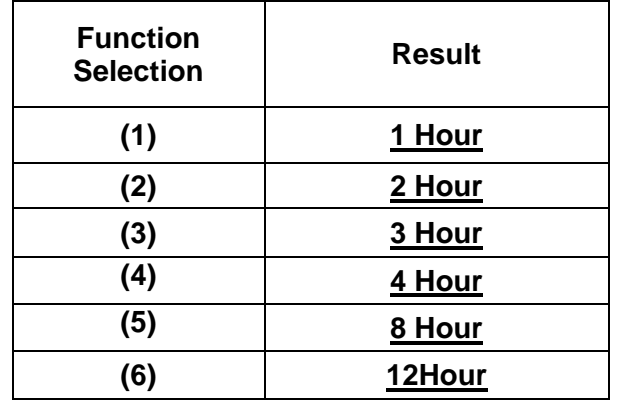

- Factory default is set as (1) 1 Hour. When the **Off-Set Time** is reset in programming Mode, the time of the Off-Set period will recalculate.
- Off-Set time Report will be sent only once, and then the Control Panel sends Check-in Report according to setting of period test call, unless the Control Panel restarts or the Off-Set time is reset.

#### *<NOTE>*

) Whenever programming mode is accessed, CTC-1052 will reset the Off-Set timer.

# **Command 49**

#### **Supervision**

#### *This function is not available for the digital Scancom reporting method.*

This option is used to enable system Supervision function. Once enabled, CTC-1052 will be able to receive the check-in signals from Wrist Pendants (WTR-) to indicate their proper functioning.

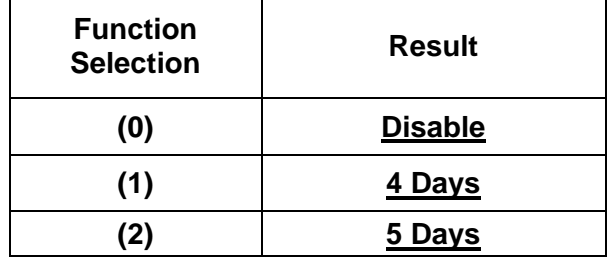

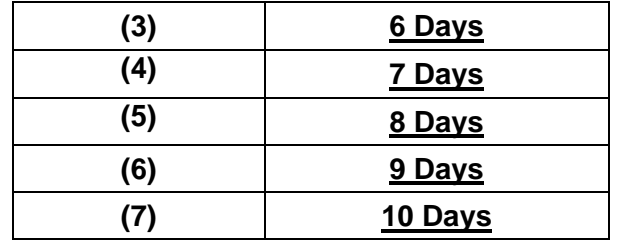

- z Factory default is set as (**0**) **Disable**. No code is sent to Monitoring Center.
- When the supervisory timer expires and no supervision signal is received from WTR-, the supervisory alarm reporting will be made.
- The reporting method for supervisory alarm is the same as the emergency alarm. The report will be sent based on your reporting methods without guard time waiting.

#### **Command 61**

#### **Check SIM Card PIN Code**

This option is used to check SIM card PIN Code.

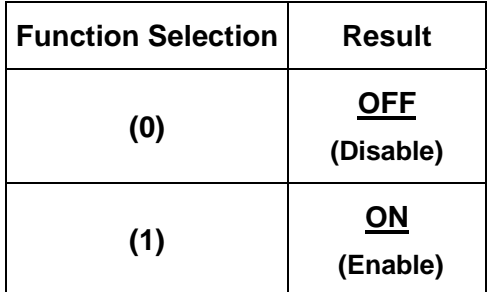

● Factory default is set as (0) OFF.

#### *<NOTE>*

- $F$  If this fuction is disabled, the system won't check the entered SIM Card PIN Code set by Command 62.
- **F** If the SIM card PIN Code is entered, be sure to enable this function.Otherwise, the SIM card will be locked

#### **Command 62**

#### **Input SIM Card PIN Code**

- This function is used to input SIM card PIN Code. **To input a SIM Card Pin Code: 4 ~ 8 digits**
- **•** Factory default is set as (**Null**).

#### *<NOTE>*

- ) Whenever a SIM Card PIN code is entered, the system will check if the entered PIN code is matched. If not, the SIM card will be locked.
- **This function is not used to change** SIM Card PIN Code. If you want to change your SIM Card PIN Code, please use your cell phone to change it.
- **F** If the SIM Card is locked, please contact your local telecommunication service provider.

#### **Command 63**

#### **Speaker Volume Adjustment**

• This function is used to adjust speaker volume. To set speaker volume in different communication channels, please set different parameters.

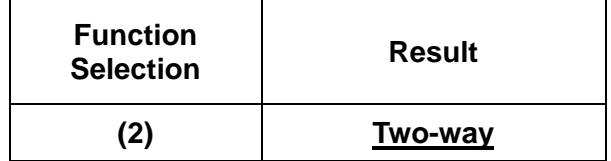

 $\bullet$  To set speaker volume in two-way modes, the sequence is:

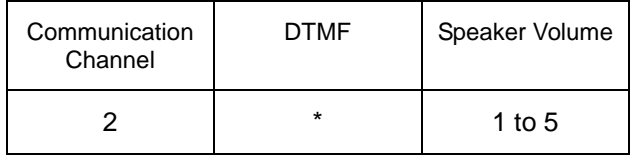

\* Communication Channel: 1 digit ( 2: Two-way)

- \* Be sure to put \* between communication channel value and speaker volume value.
- To set the speaker volume with a number, ranging 1 to 5. The higher the value, the louder the voice. Factory default is set as (3) for Two-Way mode.
- Please refer to programming command table section for configuration.
- Example: if you want to raise the speaker volume to level 5 in the Two Way mode, please enter: 2\*5

*<NOTE>*

<sup>The volume value in the Listen In or</sup> Talk-Only mode is adjusted for the best communication quality. It is fixed and can not be changed.

<sup>T</sup> Echo volume varies depending on adjustment of speaker volume and microphone sensitivity. To minimize the impact of echo, if you raise speaker volume, please be sure to lower microphone sensitivity, and vice versa.

# **Command 64**

#### **Microphone Sensitivity Adjustment**

- This function is used to adjust microphone sensitivity. The microphone sensibility only can be adjusted in the two-way mode.
- $\bullet$  To set the microphone sensitivity with a number, ranging 1 to 5. This value represents the received sound source range. The higher the value, the wider range of sound source. Factory default is set as (3).
- Please refer to programming command table section for configuration.

#### *<NOTE>*

- The sensitivity level in the Listen In or Talk-Only mode is adjusted for the best communication quality. It is fixed and can not be changed.
- <sup>T</sup> Echo volume varies depending on adjustment of speaker volume and microphone sensitivity. To minimize the impact of echo, if you raise speaker volume, please be sure to lower microphone sensitivity, and vice versa.

# **Command 66**

#### **Set Guard Time Delay Time for Fall Sensor**

- This command is used to set the guard time delay time for fall sensor.
- CTC-1052 can be programmed to delay alarm reporting (triggered by Fall Sensor) from (**00**) (instant reporting) to (**99**) seconds.
- $\bullet$  During this time period, a continuous series of beeps will be emitted to alert user.
- **•** If a false alarm is triggered by Fall Sensor, it can be cancelled within the Guard Time Delay.

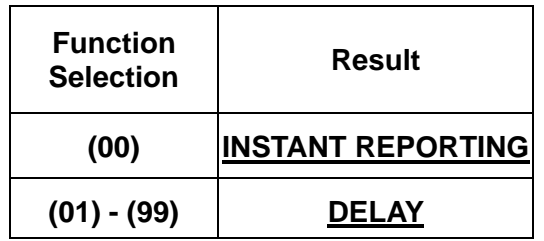

z Factory Default is (**15**), **15 SECONDS**.

#### *<NOTE>*

- **F** This command is used if a fall is detected.
- $F$  If an emergency alarm is triggered by pressing the Active Button on Fall sensor, the guard time delay time is determined by **Command 42**, instad of **Command 66**.

# **Command 80-84**

#### **Remove Devices**

- **•** CTC-1052 can be programmed to remove **ALL** previously learnt devices by entering (**80**) followed by (#). The system will emit an acknowledging beep over the phone for the user.
- z Command (**81**) is used to remove *Pendant # 1 (learnt-in by Command 91)*
- z Command (**82**) is used to remove *Pendant # 2 (learnt-in by Command 92)*.
- z Command (**83**) is used to remove **Silent Wrist** *(learnt-in by Command 93)*.
- **•** Command (84) is used to remove Other *Devices (learnt-in by Command 94)*.

#### *<NOTE>*

<sup>T</sup> Power Switches are not to be removed by any Command. They are to be removed by clearning their own memory. Please refer to the Power Switch's manual to proceed.

# **Command 91**

#### **Learn-In Pendant #1**

#### *<NOTE>*

- **This command is not available in** Remote Programming Mode.
- Only one Pendant can be learnt into CTC-1052 by using Command #91, including WTR- Series or Fall Sensor.
- **•** If you have learned one device into the system by using local learning method (as mentioned in 2.1 section), you are not allowed to use **Command 91** to learn in another device.
- z For learning **Pendant #1**:
	- **Step 1:** Enter **91** + **#** on the phone set, then a short beep will be heard via the phone set.
	- **Step 2:** Press the Pendant Button within 20 secs.
		- <sup>T</sup> Learning can only be completed within the signal reception range of CTC-1052.
		- **F** If no signal is received within 20 sec, CTC-1052 will emit a long beep and automatically returns to Programming mode.
	- **Step 3:** CTC-1052 will emit 2 beeps to indicate that Pendant #1 is learnt-in successfully.
		- ) Adding a Pendant for a second time is prohibited unless it is removed from the system first.
		- ) If **one long beep** is emitted instead of 2 beeps, it indicates:
			- $\checkmark$  The device has already been learnt-in.
			- $\checkmark$  Another device has been learntin before.

# **Command 92**

#### **Learn-In Pendant #2**

#### *<NOTE>*

- ) This command is not available in Remote Programming Mode.
- Only one Pendant can be learnt into CTC-1052 by using Command #92, including WTR- Series or Fall Sensor.
- **•** If you have learned one device into the system by using local learning method (as mentioned in 2.2 section), you are not allowed to use **Command 92** to learn in another device.
- z For learning **Pendant #2**:
	- **Step 1:** Enter **92** + **#** on the phone set, then a short beep will be heard via the phone set.
- **Step 2:** Press the Pendant Button within 20 secs.
	- <sup>T</sup> Learning can only be completed within the signal reception range of CTC-1052.
	- **F** If no signal is received within 20 sec, CTC-1052 will emit a long beep and automatically returns to Programming mode.
- **Step 3:** CTC-1052 will emit 2 beeps to indicate that Pendant #2 is learnt-in successfully.
	- ) Adding a Pendant for a second time is prohibited unless it is removed from the system first.
	- ) If **one long beep** is emitted instead of 2 beeps, it indicates:
		- $\checkmark$  The device has already been learnt-in.
		- Another device has been learntin before.

# **Command 93**

#### **Learn-In Silent Pendant**

#### *<NOTE>*

- **This command is not available in** Remote Programming Mode.
- Only one Silent Pendant can be learnt into CTC-1052 by using Command #93.
- **•** For learning Silent Pendant:
	- **Step 1:** Enter  $93 + #$  on the phone set, then a short beep will be heard via the phone set.
	- **Step 2:** Press the Pendant Button within 20 secs.
		- <sup>T</sup> Learning can only be completed within the signal reception range of CTC-1052.
		- $F$  If no signal is received within 20 sec, CTC-1052 will emit a long beep and automatically returns to Programming mode.
	- **Step 3:** CTC-1052 will emit 2 beeps to indicate that Silent Pendant is learnt-in successfully.
		- <sup>T</sup> Adding a Pendant for a second time is prohibited unless it is

removed from the system first.

- ) If **one long beep** is emitted instead of 2 beeps, it indicates:
- $\checkmark$  The device has already been learnt-in.
- $\checkmark$  Another device has been learntin before.

#### *<NOTE>*

) When CTC-1052 received the alarm signal from the Silent Pendant, it will not emit any warning beeps during Reporting and Guard time period.

# **Command 94**

#### **Learn-In Device**

#### *<NOTE>*

- ) This command is not available in Remote Programming Mode.
- $\bullet$  Up to 7 devices can be learnt into CTC-1052 by using Command #94.
- $\bullet$  The available devices that can be learnt-in Command #94 are:
	- $\checkmark$  PIR Sensor ----- PIR
	- 9 Smoke Detector ---- SD
	- 9 Carbon Monoxide ---- CO
	- 9 Fixed Panic Button ---- PB
	- $\checkmark$  Wrist Transmitter ---- WTR
	- Pendant Transmitter ---- WTR
	- 9 Water Sensor ---- WS
	- $\checkmark$  Fall Sensor
	- **Step 1:** Enter **94** + **#** on the phone set, then a short beep will be heard via the phone set.
	- **Step 2:** Press the learn button on the device within 20 secs.
		- <sup>T</sup> Learning can only be completed within the signal reception range of CTC-1052.
		- **F** If no signal is received within 20 sec, CTC-1052 will emit a long beep and automatically returns to Programming mode.
	- **Step 3:** CTC-1052 will emit 2 beeps to indicate the device is learnt-in

successfully.

- ) Adding a Pendant for a second time is prohibited unless it is removed from the system first.
- ) If **one long beep** is emitted instead of 2 beeps, it indicates:
	- $\checkmark$  The device has already been learnt-in.
	- When an  $8<sup>th</sup>$  device is attempted to learn-in.
- **Step 4:** Repeat steps 1-3 until all devices are learnt-in.

#### *<NOTE>*

- <sup>T</sup> Adding a device for a second time is prohibited unless it is removed from the system first.
- **Pressing the Test Button on Smoke** Detector or Carbon Monoxide will cause Control Panel to send out an Event Code 110(SD) or 162(CO). If the **Follow on** or **Call Back** function is set by **Command 38**, the Control Panel will follow the preset parameter to open the two-way communication.

# **Command 98**

#### **Factory Default Reset**

- $\bullet$  To Reset CTC-1052 to factory default settings, enter (**98**) and then (**#**).
- $\bullet$  After one short beep, continue by entering **(\*\*)** and then end with another (#), one beep will be heard for termination.
- z Once the **Factory Default Reset** is executed, all the programmed data is returned to its default value and all the devices that have been learnt-in are removed. You have to do the programming and learn-in the device one by one again.

#### **Command 99**

#### **Exit Programming Mode**

● Enter (99) and (#), after one short beep, CTC-1052 exits the Programming Mode and returns to idle mode.

# **3.3. SMS Remote Programming**

#### *<NOTE>*

- <sup>®</sup> Prior to procced, please be reminded to change the language setting of your mobile phone to English.
- **Step 1:** Use your handset and go into the SMS edit screen.
- **Step 2:** Enter the **SMS keyword** (default is **PROG**).
- **Step 3:** Enter a **space**.
- **Step 4:** Enter the **access code** (default is **1111** as defined by **Command 40**).
- **Step 5:** Enter a **space**.
- **Step 6:** Enter the **programming command**.
- **Step 7:** Editing is complete; you may send to the Control Panel.

*<EXAMPLE>*

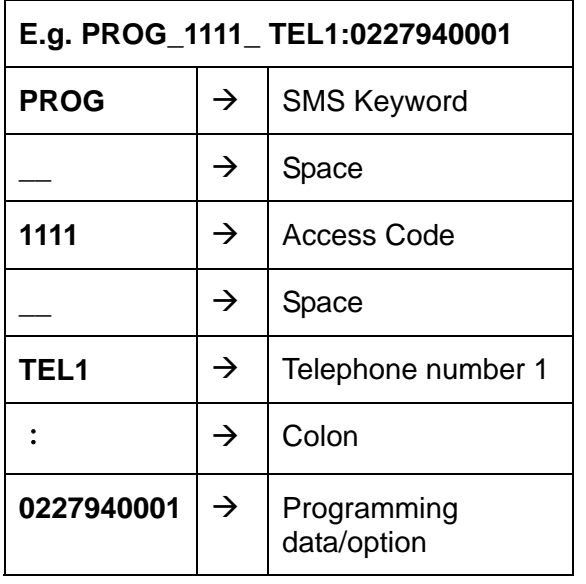

#### *<NOTE>*

For a complete list of SMS commands, please refer to section **5.5. CTC-1052 SMS Remote Programming Command Table**.

# *4. Operation*

# **4.1. Idle Mode**

When the system is in Idle Mode, CTC-1052 is ready to execute the following functions:

#### *4.1.1. Answering Incoming Phone Calls*

This function is only available when Command #31 is set as **ON** (factory default is **OFF**).

- For an Incoming telephone call, CTC-1052 will emit cycles of 2 quick beeps.
- **•** User can answer the call either by pressing the **Pendant Button** or the **RED HELP BUTTON** on CTC-1052.
- Once CTC-1052 answers the call, it will open a Two-Way Voice Communication. The **RED HELP BUTTON** illuminates.
	- Enter **(7)** to Speaker Volume Control and then press **(6)** or **(4)** to increase or decrease the levels of speaker volume in the "Two-Way" communication modes.
	- **Enter (8) to Microphone Sensitivity** Control and then press (6) or (4) to increase or decrease the levels of microphone sensitivity in the "Two-Way" communication mode.

#### *<NOTE>*

<sup>T</sup> Please note that if you wish to enable a designed shortcut function, please press DTMF keys over 1 second to enable the function you desire.

If levels of speaker volume and microphone are adjusted in the two-way communication mode, the adjusted value will be kept at next use.

- ) To hang-up, press either the **Pendant Button** again, the **RESET** button on CTC-1052. , or press **DTMF 9** by the caller.
- ) To hang-up, the caller can press **DTMF 9** or just put the handset back into the base cradle.
- ) **30-minute** is allowed for each call and is inextensible.

#### *4.1.2. Non-Emergency Speech Call*

This function is only available when Command #7 is programmed.

#### **Normal AC Power Supply**

- **Step 1.** From Idle mode, press and hold the **RESET** button for 3 seconds until CTC-1052 emits a short beep.
- **Step 2.** Release the button and **one short beep** will sound. CTC-1052 dials the phone number entered in Command #7.
- **Step 3.** If the dialing succeeds, CTC-1052 will open a two-way voice communication between the call recipient and CTC-1052 for 30 minutes. The Red button backlight will illuminate during the communication.

#### *<NOTE>*

- **F** If the dialing fails, the Control Panel will emit 5 beeps, indicating that the Control Panel may have faults and it is not allowed to use non-emergency call function. Please make sure that the settings are correct . Please note that the call will not be retried.
- **Step 4.** At the last 20 & 10 secs, CTC-1052 will emit a beep via the telephone handset to alert the call recipient.

#### *<NOTE>*

- ) **30-minute** is allowed for each call and is inextensible.
- **Step 5.** Press DTMF 9 or Reset button, or hang up to terminate the call. The Red button backlight dims and CTC-1052 returns to idle mode.

#### **AC Failure**

**Step 1.** Press and hold the **RESET** button for 3 seconds until CTC-1052 emits a beep every 2 second for 20 secods, allowing 3G module to wake up and dail out.

#### *<NOTE>*

- <sup>T</sup> Before the RED LED lights on, you can press the Reset button to cancel calling.
- **Step 2.** After 20 seconds, if the dialing succeeds, CTC-1052 will open a two-

way voice communication between the call recipient and CTC-1052 for 30 minutes. The Red button backlight will illuminate during the communication.

#### *<NOTE>*

- **F** If the dialing fails, the Control Panel will emit 5 beeps, indicating that the Control Panel may have faults and it is not allowed to use non-emergency call function. Please make sure that the settings are correct . Please note that the call will not be retried.
- **Step 3.** At the last 20 & 10 secs, CTC-1052 will emit a beep via the telephone handset to alert the call recipient.

#### *<NOTE>*

- ) **30-minute** is allowed for each call and is inextensible.
- **Step 4.** Press DTMF 9 or Reset button, or hang up to terminate the call. The Red button backlight dims and CTC-1052 returns to idle mode.

#### *4.1.3. AC Power Check Up*

- If the AC Power failure is detected for 10 seconds or longer, the GREEN LED starts to flash as a visual warning to the user. 3G module will be then be powered down. Thus, Remote Programming will become unavailable. 3G module will be powered up only at times of reporting
- Once the AC Power resumes, the GREEN LED turns steady on again.
- **•** If the AC Power failure lasts for an hour, CTC-1052 will send an AC Failure report to the Monitoring Center.
- After the Power restoration lasts more than one hour, CTC-1052 will report AC Restore to the Monitoring Center.
- During the AC Power failure period, the Call-Back function are automatically disabled.

#### *4.1.4. CTC-1052 Low Battery*

- **•** CTC-1052 continuously checks its own Battery Condition 30 minutes after powering up.
- When the battery low condition lasts for 4 -**6 mins**, CTC-1052 will report to the

Monitoring Center and the GREEN LED flashes slowly.

- If Low Battery condition persists, CTC-1052 will emit 2 short beeps every hour.
- After the battery voltage is restored and lasts for 12 hours, CTC-1052 will send **Battery Restore** report to Monitoring Center and the GREEN LED returns to steady ON.

#### **4.1.5.** *CTC-1052* **Battery Disconnection**

- CTC-1052 can detect the absence of battery in the following cases:
	- Battery switch OFF
	- Battery not connected
	- **Battery failure.**
- When the battery disconnection lasts for 10-15 mins, CTC-1052 will report to the Monitoring Center and the GREEN LED flashes slowly.
- If battery disconnection persists, CTC-1052 will emit 2 short beeps every hour.
- The blinking status of RED LED can be cleared by pressing the **"RESET**" button.
- After the battery is restored and it lasts for 10~15min, CTC-1052 will send **Battery Restore** report to Monitoring Center and the GREEN LED returns to steady ON.

#### *4.1.6. Devices Low Battery*

- When CTC-1052 receives a battery low signal from a particular device, it will report to the Monitoring Center and the GREEN LED will flash rapidly until the fault condition is cleared.
- In addition, CTC-1052 will emit 3 short beeps every hour. Press the **RESET** button on CTC-1052 will stop the warning beeps.
- If any device Low Battery signal is received again, the LED and warning beeps will be performed accordingly. Press the **RESET** button again to silent the warning beeps.
- After the faulty battery is replaced, CTC-1052 will immediately send Battery Restore report to the Monitoring Center for that particular device.

#### *4.1.7. Automatic Check-in Report = Periodic Test Call*

- When CTC-1052 is programmed to send a periodical check-in report, CTC-1052 will report to the Monitoring Center accordingly.
- The Periodic-Check-in Timer will be reset whenever Programming Mode is entered.

#### *4.1.8. Mobility Timer*

- In order to check the user's well being, a Mobility Timer can be set by using Command #44.
- If Mobility Timer is set as **Enable**, a counting down period starts from:
	- Immediately after powering up CTC-1052
	- Exit Programming Mode
- After the pre-set Timer expires, CTC-1052 will emit a beep at every 5 minutes to notify the user for 30 minutes.
- When the Mobility timer is not reset after 30 minutes, CTC-1052 will send a **Mobility Timer Expired** report to the Monitoring Center.
- **•** After CTC-1052 sends a **Mobility Timer Expired** Report, but the Mobility timer still not be reset, when reaching next pre-set time, the CTC-1052 will emit a beep at every 5 minutes to notify the user for 30 minutes. Yet, if no reset action after 30 minutes, the panel will send another **Mobility Timer Expired** report to the Monitoring center and the step will repeatly until Mobility timer is reset.
- Mobility Timer can be reset by pressing **RESET** button once on CTC-1052 or whenever a movement is detected by PIR Detector.
- To disable the Mobility Timer function:
	- Set Command #44 to **00** (Disable), or,
	- **Press and hold the RESET button on** CTC-1052 for 16 seconds or longer.

#### *<NOTE>*

**F** If no movement is detected during preset mobility time, CTC-1052 will send a CID event code 641 with a fixed zone number 071 regardless of the zones the triggered motion detectors occupy.

#### **Disable the Mobility function in idle mode:**

- **Step 1:** When the system is in Idle Mode, press & hold the Reset Button for 16 seconds.
- **Step 2:** During the 16-sec period, CTC-1052 will emit one short beep  $\rightarrow$  a double beep  $\rightarrow$  continuous three short beeps  $\rightarrow$  a long beep.
- **Step 3: Release the Reset Button when you** hear the last long beep; a short beep will sound to indicate the mobility function is disabled.

#### *<NOTE>*

**<sup>®</sup>** Please use Command #44 to enable the Mobility timer again.

#### *4.1.9. No Pendant Present*

- **•** This function is only available for the *digital Contact ID reporting method.*
- If there is no pendent being learnt into CTC-1052 30 mins after powering up, it will send a **No Pendant Learnt-in** report to the Monitoring Center and repeat every hour thereafter, until a pendant is successfully learnt in.

#### *<NOTE>*

**F** If no pendant is learned into CTC-1052, CTC-1052 will send a CID event code 333 with a fixed zone number 072.

#### *4.1.10. Country Code*

The Phone Number Format for each SIM card may vary between different Telecom companies. Thus, you can either check with your Telecom provider or follow the steps described below to check the correct format.

- **Step 1:** Remove the SIM card from SIM card holder on the Panel, and insert it into a workable mobile phone.
- **Step 2:** Power on the mobile phone and send a test SMS message to another mobile telephone number.
- **Step 3:** Once the test message is received, you can then check the phone number format shown in the received message.

#### *<EXAMPLE>*

With the phone number **0987654321**, the format should either INCLUDE or EXCLUDE Contry Code, which is "**886**" for Taiwan as below:

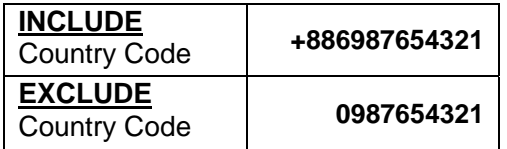

- **Step 4.** Remove the SIM card from the Mobile phone and insert it back into SIM Card holder on Panel.
- A. If the Phone Number Format EXCLUDES Country Code, please skip this section.
- B. If the Phone Number Format INCLUDES Country Code, please proceed to SMS Remote Program and send in this format:

#### "**PROG 1111 REPLA:**886&0"

Where:

 **PROG** = SMS Keyword

**1111** = Access Code

**REPLA** = SMS command for Country Code

 **886** = number to be replaced

 **= number to substitute** 

 After this is completed, Country Code "886" will be replaced by "0".

# **4.2. Alarm Activation**

- When an alarm is triggered, CTC-1052 will enter the Guard Time Delay period (see Command 42), both RED LED and RED HELP BUTTON backlight turn on steadily.
- **During the Guard Time period,** pressing the **RESET** button on CTC-1052, it will cancel the alarm signal and return to Idle Mode.
- If the Guard Time Delay is set as 00. CTC-1052 will dial immediately.
- The Alarm reporting cannot be cancelled by pressing the **RESET** button on CTC-1052 after the Guard Time Delay expires.

The first alarm reporting priority is GPRS Reporting Method.

### **Confirmation Beeps**

- Once Guard Time Delay expires, CTC-1052 will summon help based on the programmed reporting method. A continuous confirmation beeping sound (about 1 secs per beep) will be heard after CTC-1052 dials out, to inform you that the call is in progress (regardlss of Digital or Speech Reporting Method).
- Confirmation beeps will be heard in the following situations:
- After CTC-1052 dials out to summom help until kiss off (for Digital Reporting Method)
- After CTC-1052 dials out to summom help until the call is answered (for Speech Reporting Method)
- **Now When first reporting failed, and CTC-**1052 retries
- Once the first reporting succeeded, and CTC-1052 is in progress of backup reporting, the confirmation beeps will not be heard.

#### **GPRS Reporting Method**

- $\bullet$  It is required to use SMS Remote Programming to set Access Point Name, IP Address, Port Number, GPRS/IP Account Number, User Name, and Password before GPRS Reporting Method becomes effective.
- Access Point Name (APN): the name of an access point for GPRS. Please inquire your SIM card service provider for your APN.
- **IP Address:** Central Monitoring Station server IP
- Port Number: Central Monitoring Station server port number
- z **GPRS/IP Account Number:** your account number, as set in Digital Reporting Method (refer to section *3.2. Programming Your 1052: Command 10-14*)
- **User Name: offered by your SIM card**

service provider. Please inquire your service provider for your GPRS username. If no username is required, you may skip this step.

- **Password:** offered by your SIM card service provider. Please inquire your service provider for your GPRS password. If no Password is required, you may skip this step.
- **To disable GPRS Reporting Method:** by removing the IP address, GPRS reporting becomes ineffective. Proceed to SMS Remote Programming and send in this format:

#### "**PROG 1111 TCIP1:**"

Where:

- **PROG** = SMS Keyword
- **1111** = Access Code

**TCIP1** = SMS command for IP Address (no input value means deletion of characters)

# **Digital Reporting Method**

- After the alarm reporting is successfully received by the Monitoring Center, CTC-1052 will then follow the choice of Command #38, to enter **Follow-On and/or Call-Back**  mode.
- If Command #38 is set as Call-Back **(1)** or Follow-On & Call-Back **(2)** after alarm reporting, it will then wait 5 mins for Monitoring Center Personnel to call-back after reporting.
- When the Monitoring Center calls back within this 5-minute period, CTC-1052 auto-answers the call after the 1st -2nd ring and waits for proper Access Code (default is **1111)** entry followed by the (**#**) key within 15 secs. Please enter Access Code in normal operation speed.
- Upon the correct Access Code received, CTC-1052 will then open a Full-Duplex Communication to allow the Call Recipient to speak to CTC-1052 directly. You can also use the following DTMF command to switch the speech mode.
	- Enter **(1)** to **TALK ONLY**
- Enter (2) to open **TWO-WAY VOICE**

#### **COMMUNICATION**

- Enter **(3)** to **LISTEN-IN ONLY**
- End a Call: enter (9) to **HANG UP or** put the handset back into the base cradle.
- Enter (7) to Speaker Volume Control and then press **(6)** or **(4)** to increase or decrease levels of speaker volume in the "Two-Way" communication mode.
- **Enter (8) to Microphone Sensitivity** Control and then press (6) or (4) to increase or decrease levels of microphone sensitivity in the "Two-Way" communication mode.
- **Press any DTMF key, except the** designed "hang-up" key (9), to add another preset communication time. Please note that when a particular DTMF key is pressed, its designed shortcut function will be executed & the communication time will be extended at the same time.

#### *<NOTE>*

- Please note that if you wish to enable a designed shortcut function, please press DTMF keys over 1 second to enable the function you desire.
- **<sup>F</sup>** If the levels of speaker volume and microphone sensitivity can only be adjusted in the two-way communication mode, the adjusted value will be will be kept at next use.

If Command #38 is set as **0**, Follow-On, or **2**, Follow-On & Call-Back, it will then follow its setting as in Command #45, **Follow-On Choice** to open Two-way Voice, or, Listen-In, or just waiting for commands.

#### $\bullet$  **Follow On Operation**

During the Follow-On period, the Monitoring Center can remotely control CTC-1052 by the DTMF commands below:

#### **1. CONTACT ID FORMAT:**

- Enter (1) to **TALK ONLY**
- Enter (2) to open **TWO-WAY VOICE COMMUNICATION**
- Enter (3) to **LISTEN-IN ONLY**
- End a Call: enter (9) to **HANG UP or just** put the handset back into the

base cradle.

- Enter (7) to Speaker Volume Control and then press **(6)** or **(4)** to increase or decrease the levels of speaker volume in the "Two-Way" communication mode.
- **Enter (8) to Microphone Sensitivity** Control and then press (6) or (4) to increase or decrease the levels of microphone sensitivity in the "Two-Way" communication mode.
- Press any DTMF key, except the designed "hang-up" key (9), to add another preset communication time. Please note that when a particular DTMF key is pressed, its designed shortcut function will be executed & the communication time will be extended at the same time.

#### *<NOTE>*

- <sup>®</sup> Please note that if you wish to enable a designed shortcut function, please press DTMF keys over 1 second to enable the function you desire.
- **<sup>F</sup>** If the levels of speaker volume and microphone sensitivity can only be adjusted in the two-way communication mode, the adjusted value will be will be kept at next use.

#### **2. SCANCOM FORMAT:**

- Enter (1) to **LISTEN-IN ONLY**
- Enter (2) to **TALK ONLY**
- Enter (3) to open **TWO-WAY VOICE COMMUNICATION**
- End a Call: enter (5) to **HANG UP or** put the handset back into the base cradle.
- Enter **(**\***)** to **TOGGLE**
- Enter (7) to Speaker Volume Control and then press (6) or (4) to increase and decrease the levels of speaker volume in the "Two-Way" communication modes.
- **Enter (8) to Microphone Sensitivity** Control and then press (6) or (4) to increase and decrease the levels of microphone sensitivity in the "Two-Way" communication mode.
- Press any DTMF key, except the designed "hang-up" key (5), to add another preset communication time.

Please note that when a particular DTMF key is pressed, its designed shortcut function will be executed & the communication time will be extended at the same time.

#### *<NOTE>*

- Please note that if you wish to enable a designed shortcut function, please press DTMF keys over 1 second to enable the function you desire.
- **F** If the levels of speaker volume and microphone sensitivity can only be adjusted in the two-way communication mode, the adjusted value will be kept at next use.

#### **3. TUNSTALL FORMAT:**

- Enter (C) to **TALK ONLY**
- Enter **(**\***)** to **LISTEN-IN ONLY**
- Enter (3) to open **TWO-WAY VOICE COMMUNICATION**
- End a Call: enter **(#)** to **HANG UP** or put the handset back into the base cradle.
- Enter (7) to Speaker Volume Control and then press **(6)** or **(4)** to increase or decrease the levels of speaker volume in the "Two-Way" ommunication mode.
- Enter (8) to Microphone Sensitivity Control and then press (6) or (4) to increase or decrease the levels of microphone sensitivity in the "Two-Way" communication mode.
- **Press any DTMF key, except the** designed "hang-up" key (#), to add another preset communication time. Please note that when a particular DTMF key is pressed, its designed shortcut function will be executed & the communication time will be extended at the same time.

#### *<NOTE>*

- Please note that if you wish to enable a designed shortcut function, please press DTMF keys over 1 second to enable the function you desire.
- **F** If the levels of speaker volume and microphone sensitivity can only be adjusted in the two-way communication mode, the adjusted value will be kept at

next use.

- ) The allowable time duration for **Follow-On Period** is set by Command #46 (1-10 mins).
- **•** During Two-way Voice Communication, at 20 & 10 seconds before the Follow-On period expires, CTC-1052 will emit two beeps to alert both the user and the Monitoring Center Personnel.
- $\bullet$  To extend the conversation, the Monitoring Center personnel can press the DTMF command again to add another 1-10 mins.
- Voice Communication can be terminated by the following:
	- DTMF Commands:

**Contact ID: 9**

**Scancom: 5**

**Tunstall: #**

- The **RESET** button is pressed.
- **E** Automatically hangs up after the Follow-On Period expires.

#### **Help Arrived Signaling**

*This function is only available for the digital Contact ID reporting method, and when Help Arrive Signaling (Command #33) is set to enable.* 

- Once the Follow-On Period or Callback is completed, CTC-1052 will start counting down the 15-min Help Arrived Timer. The **HELP** button starts flashing.
- By pressing the **RESET** button, CTC-1052 will report to the Monitoring Center that help has arrived. The **HELP** button stops flashing and return to normal backlight.
- If the **RESET** button is not pressed within 15 mins, CTC-1052 will send another **Help Call** report again to inform the Monitoring Center that no help has arrived.
- CTC-1052 will then enter the 15 mins waiting period again. If **RESET** button is still not pressed, CTC-1052 will exit reporting mode and return to Idle Mode.

#### **Speech Reporting Method**

- If Speech Reporting Method is selected, after dialing, CTC-1052 will open a twoway voice communication between the Call Recipient and CTC-1052 for 1-10 minutes (set by Command #46).
- At 20 & 10 seconds before the time period expires, CTC-1052 will emit two beeps via the telephone handset to alert the user.
- If the Call Recipient needs more talk time, they can press any keys except 9 on their phone set to add another 1-10 minutes (set by Command 46).
- To terminate the call, press either (DTMF **9**) or **RESET** button on CTC-1052.
- During the Speech period, if there is no any DTMF command pressed, the call will automatically hang-up and be recorded as an unsuccessful call. It will retry a max of 4 times on each Tel. Number accordingly.

#### **Call Sequence**

- The call sequence is followed by Tel. #1, Tel. #2, Tel. #3 to Tel. #4. It is recommended to set digital reporting method in first priority for immediate help.
- **If either Digital Alarm reporting or** Speech Alarm reporting is set, with anyone answered successfully, the call sequence will be terminated automatically.
- If both Digital and Speech Alarm reporting are set, the reporting call sequence will only be terminated once one Digital reporting (any of CID, Scancom or Tunstall protocols) and one Speech reporting are answered successfully.
- There is a calling pause between each call. For different Tel. Numbers, the pause is set as 5 secs, and for same Tel. Number, it is set as 62 secs.

#### **Retry Method:**

**Retry Circle:** Each Tel. Phone number can be retried up to 5 times alternative; and max. 15 calls will be retried. During the retry period, the Red LED still stays on steadily, while the Red Help Button

backlight dims.

In the retry circle, if any digital, voice message, or speech reporting fails, CTC-1052 makes a 10-min pause, then starts another 15-call retry circle, followed by another 10-min pause. This cycle repeats until all reporting is/are answered successfully.

During the 10-min pause, CTC-1052 returns to normal mode with Red LED on:

- **•** Press the Green reset button to terminate the reporting.
- If new event happens, CTC-1052 starts the reporting immediately.

# **4.3 Walk Test (Range Test)**

Put CTC-1052 in **Learning Mode** to determine the operation range of the devices.

- **Step 1.** From Idle mode, press and hold the **RESET** button for 6 seconds.
- **Step 2.** Once pressed, a button beep sound will be heard. CTC-1052 will emit one short beep at 3 sec., then a double beep when it reaches 6 sec.
- **Step 3.** Release the button after you heard the *double beep*. Then, a short beep will be heard indicating CTC-1052 is now in **Learning Mode**. The **RED LED** begins to flash.
- **Step 4.** Move the device to your desirable location in the house, and press the **TEST button** to observe the range for its operation.
- **Step 5.** If CTC-1052 responds with **one long beep**, then the particular device is within the operation range.
- **Step 6.** To exit Learning Mode, press both **RESET** & **HELP** buttons simultaneously.

 Or, CTC-1052 will exit Learning mode automatically after 5 mins of inactivity.

# **4.4 Global Test**

Global Test is used to test if the complete system is working properly.

To do the Global Test:

**Step 1. Press the RESET** button once.

- **Step 2. Within 5 secs**, press Pendant button.
- **Step 3.** CTC-1052 will emit a short beep and report to Monitoring Center.

# **4.5 Factory Reset**

CTC-1052 will clear all programmed parameters by the following sequence:

- **Step 1.** Unplug the power cord from the DC Jack.
- **Step 2.** Remove the Battery Switch rubber cap.
- **Step 3.** Use a pen or screw-driver to slide the Battery Switch to OFF position (or the opposite direction of the ON marking)
- **Step 4.** Plug the power cord into the DC jack while holding down both the **HELP** & **RESET** buttons, until one **long beep** is heard, indicating that the Factory Reset is successful.
- **Step 6.** Release both buttons
- **Step 7.** Slide the Battery Switch back to ON position again.
- **Step 8.** Replace the Battery Switch rubber cap.

#### *<NOTE>*

) Once the **Fatory Reset** is executed, all the programmed data is returned to its default value and all the devices that have been learnt-in are removed. You will have to do the programming and learn-in the devices one-by-one again.

# *5. Appendix*

# **5.1. CID Event Code**

- 100 Panel emergency
	- ◆ When Red HELP button is pressed.
- z **101 Personal emergency** 
	- When the Wrist Transmitter / Emergency Pendant (WTR) or Fall Sensor is pressed.
- z **102 –Inactivity** 
	- $\blacklozenge$  If no sudden movement within 10 seconds after fall detection, an inactivity code will be sent to Central Monitoring Station.

#### z **110 - Smoke emergency**

- When the Smoke Detector (SD) is triggered.
- ◆ When the Test Button of the Smoke Detector (SD) is pressed.
- z **120 –Fall emergency** 
	- ◆ When Fall Sensor is triggered
- z **147 Sensor Supervisory Failure** 
	- ◆ When CTC-1052 is unable to receive the signal transmitted from the Wrist Transmitter for a pre-set period by Command #49, the Green LED flashes every 2 secs.
- z **154 Water emergency**
	- ◆ When Water Sensor (WS) is triggered
- z **162 Carbon Monoxide emergency** 
	- When Carbon Monoxide Detector (CO) is triggered
	- When the Test Button of Carbon Monoxide Detector (CO) is pressed.
- z **301 Panel AC Failure** 
	- ◆ When AC power fails for more than 10 sec, the Green LED flashes every sec with a beep every 30 secs.
- z **302 Panel Low battery** 
	- ◆ When CTC-1052 is under Low Battery status, the Green LED flashes every 2 secs with 2 short beeps every hour.
- z **311 Panel Battery Disconnection** 
	- ◆ When CTC-1052 is under Battery Not Connected status, the Green LED

flashes every 2 sec with 2 short beeps every hour.

- z **333 No WTR Learnt-in** 
	- When CTC-1052 has no WTR learned-in previously.

*<NOTE>*

- **This event code will be sent with a** fixed zone number of **072**
- z **373 Smoke Low Battery** 
	- ◆ When Smoke Detector is under Low Battery Status, the Green LED flashes every 2 sec with 3 short beeps every hour.
- z **380 WTR Low Battery** 
	- ◆ When Wrist Transmitter / Emergency Pendant (WTR) is under Low Battery Status, the Green LED flashes every 2 sec with 3 short beeps every hour.
- z **383 –IR Tamper open** 
	- ◆ When the IR Tamper is opened.
- z **384 Other devices Low Battery** 
	- When other devices are under Low Battery Status, the Green LED flashes every 2 sec with 3 short beeps every hour.
- z **406 Help Arrived** 
	- ◆ When CTC-1041 makes Help Arrived reporting.
- z **602 Periodic test report** 
	- ◆ When CTC-1052 reports Periodic test call to monitoring Center.
- z **606 Follow-On Function** 
	- When CTC-1052 receives kiss-off from Monitoring Center for opening Speech channel.
- z **611 Global test** 
	- ◆ When CTC-1052 reports Global Test to Monitoring Center.
- z **641 Mobility** 
	- ◆ When CTC-1052 makes Mobility Timer Expired reporting.

#### *<NOTE>*

**This event code will be sent with a** fixed zone number of **071** 

# **5.2. Tunstall Event Code**

- D#1011 Panel AC Restored
	- ◆ When AC power is restored to CTC-1052.
- z **D#1012 Global test & Periodic test report** 
	- ◆ When CTC-1052 reports Global Test to monitoring Center.
	- ◆ When CTC-1052 reports Periodic test call to monitoring Center.
- z **D#1013 Sensor Supervisory Failure**
	- ◆ When CTC-1052 is unable to receive the signal transmitted from the Wrist Transmitter for a pre-set period by Command #49.

#### ● **D#1014 - Device Low Battery**

◆ When devices are under Low Battery Status, the Green LED flashes every 2 sec with 3 short beeps every hour.

#### z **D#1015 – Mobility/Inactivity**

- When CTC-1052 makes Mobility Timer Expired reporting.
- If no sudden movement within 10 seconds after fall detection, an inactivity code will be sent to Central Monitoring Station.

#### D#1016 - Personal emergency or Fall **emergency**

- ◆ When Wrist Transmitter / Emergency Pendant (WTR), or Fall Sensor is pressed.
- $\blacklozenge$  When a fall sensor is triggered

#### z **D#1017 - Panel emergency**

- When the Red HELP Panel button is pressed.
- ◆ When Water sensor is triggered.

#### z **D#1018 - Smoke emergency**

- When Smoke Detector (SD) is triggered or Smoke Detector's test button is pressed.
- When Carbon Monoxide Detector (CO) is triggered or Carbon Monoxide Detector's test button is pressed.

#### z **D#1019 - Panel AC Failure**

 When AC power fails for more than 10 sec, Green LED flashes every sec with a beep every 30 secs.

- z **D#1019 Panel Low Battery / Panel Battery Disconnection** 
	- ◆ When CTC-1052 is under Low Battery status, Green LED flashes every 2 secs with 2 short beeps every hour.
	- ◆ When CTC-1052 is under Battery Not Connected status, the Green LED flashes every 2 sec with 2 short beeps every hour.

# **5.3. Scancom Event Code**

- 515555517 Panel emergency / Pendant **1 emergency / WS emergency / Fall emergency / WTR / PB emergency** 
	- When the Red HELP Panel button is pressed.
	- When Pendant 1 is pressed or triggered.
	- ◆ When Water Sensor is triggered.
	- When Fall Sensor is pressed or triggered.
	- When WTR (non Pendant 1 or Pendant 2) or PB is pressed.
- z **555155517 Pendant 2 emergency** 
	- When Pendant 2 is pressed or triggered.
- z **515555518 Pendant 1 Emergency (Low Battery)** 
	- When Pendant 1 is pressed or triggered under Low Battery status.
- z **555155518 Pendant 2 Emergency (Low Battery)** 
	- When Pendant 2 is pressed or triggered under Low Battery status.
- 551555517 Mobility/Inactivity
	- ◆ When CTC-1052 makes Mobility Timer Expired reporting.
	- ♦ If no sudden movement within 10 seconds after fall detection, an inactivity code will be sent to Central Monitoring Station.
- z **555556558 Panel Low battery / Panel Battery Disconnection** 
	- ◆ When CTC-1052 is under Low Battery status, the Green LED flashes every 2

sec with 2 short beeps every hour.

- ◆ When CTC-1052 is under Battery Not Connected status, the Green LED flashes every 2 sec with 2 short beeps every hour.
- z **555551557 AC Failure** 
	- When the AC power fails for more than 10 sec, the Green LED flashes every sec with a beep every 30 sec.
- z **555553557 AC Failure Restore / Panel Low Battery restore / Panel Battery Disconnection restore** 
	- ◆ When the AC power failure status is restored. .
	- When the Panel Low Battery status is restored.
	- When the Battery Disconnection status is restored.
- z **515555559 Global test / WTR Supervision Failure** 
	- ◆ When CTC-1052 reports Global Test to monitoring Center.
	- ◆ When CTC-1052 is unable to receive the signal transmitted from the Wrist Transmitter for a pre-set period by Command #49.
- z **555555559 Periodic test report / Help Arrived** 
	- ◆ When CTC-1052 reports Periodic test call to Monitoring Center.
	- ◆ When CTC-1052 makes Help Arrived reporting.
- z **535555557 WTR Supervision Failure Restore / WS Emergency Restore** 
	- When the WTR supervision failure status is restored.
	- When WS emergency status is restored.
- z **555555558 Device Low Battery** 
	- ◆ When devices are under Low Battery Status, the Green LED flashes every 2 sec with 3 beeps every hour.
- 555555557 Device Low Battery Restore
	- ◆ When the device Low Battery status, is restored.

#### z **155555517 - SD or CO emergency**

When Smoke Detector (SD) is

triggered or Smoke Detector's test button is pressed.

- ◆ When Carbon Monoxide Detector (CO) is triggered or Carbon Monoxide Detector's test button is pressed.
- z **355555557 SD or CO emergency restore** 
	- When the Smoke Detector (SD) or Carbon Monoxide Detector (CO) emergency status is restored.

*FCC Statement*

 *This device complies with Part 15 of the FCC Rules. Operation is subject to the following two conditions:* 

*(1) This device may not cause harmful interference, and* 

*(2) This device must accept any interference received, including interference that may cause undesired operation.* 

# **5.4. CTC-1052 Programming Command Table**

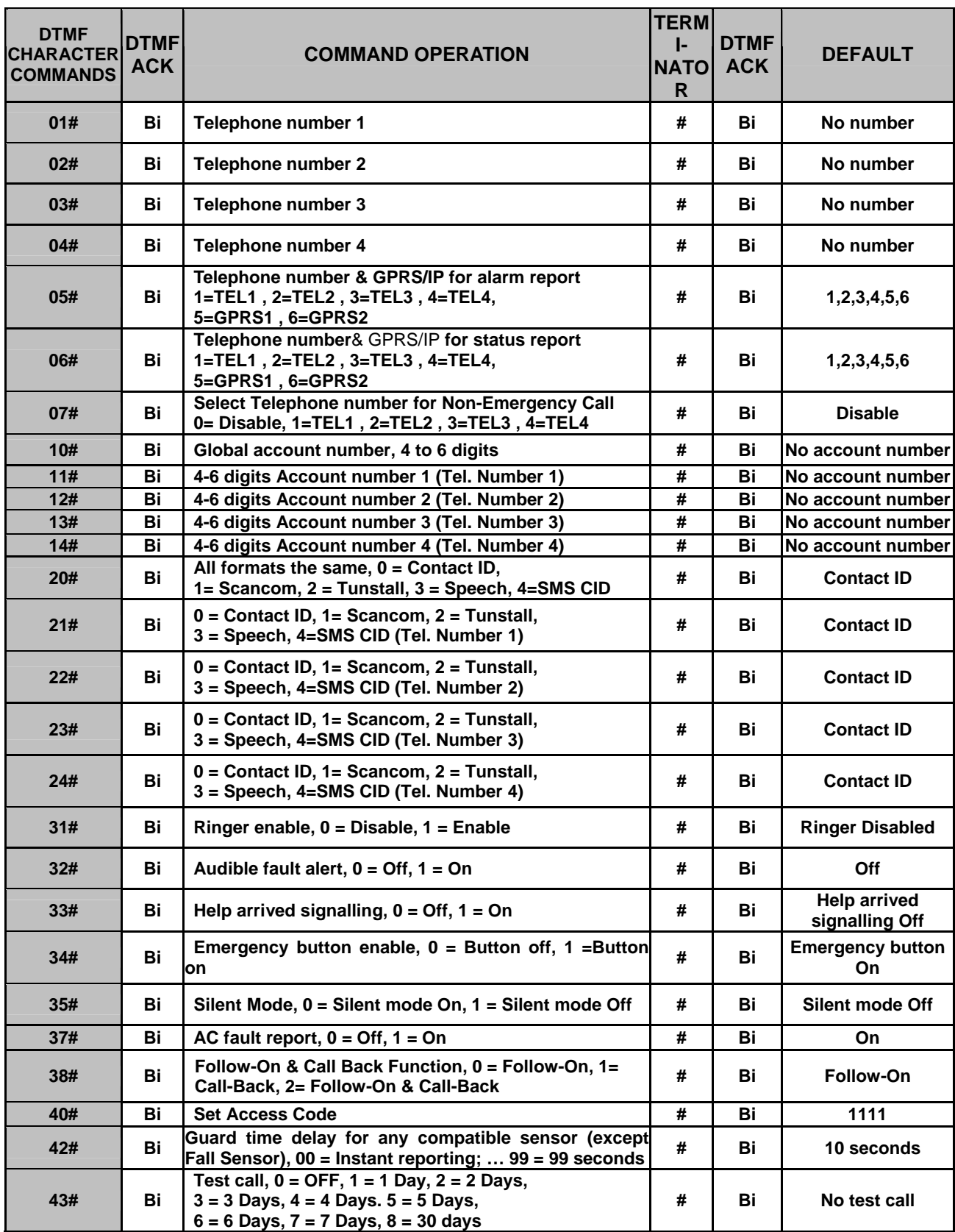

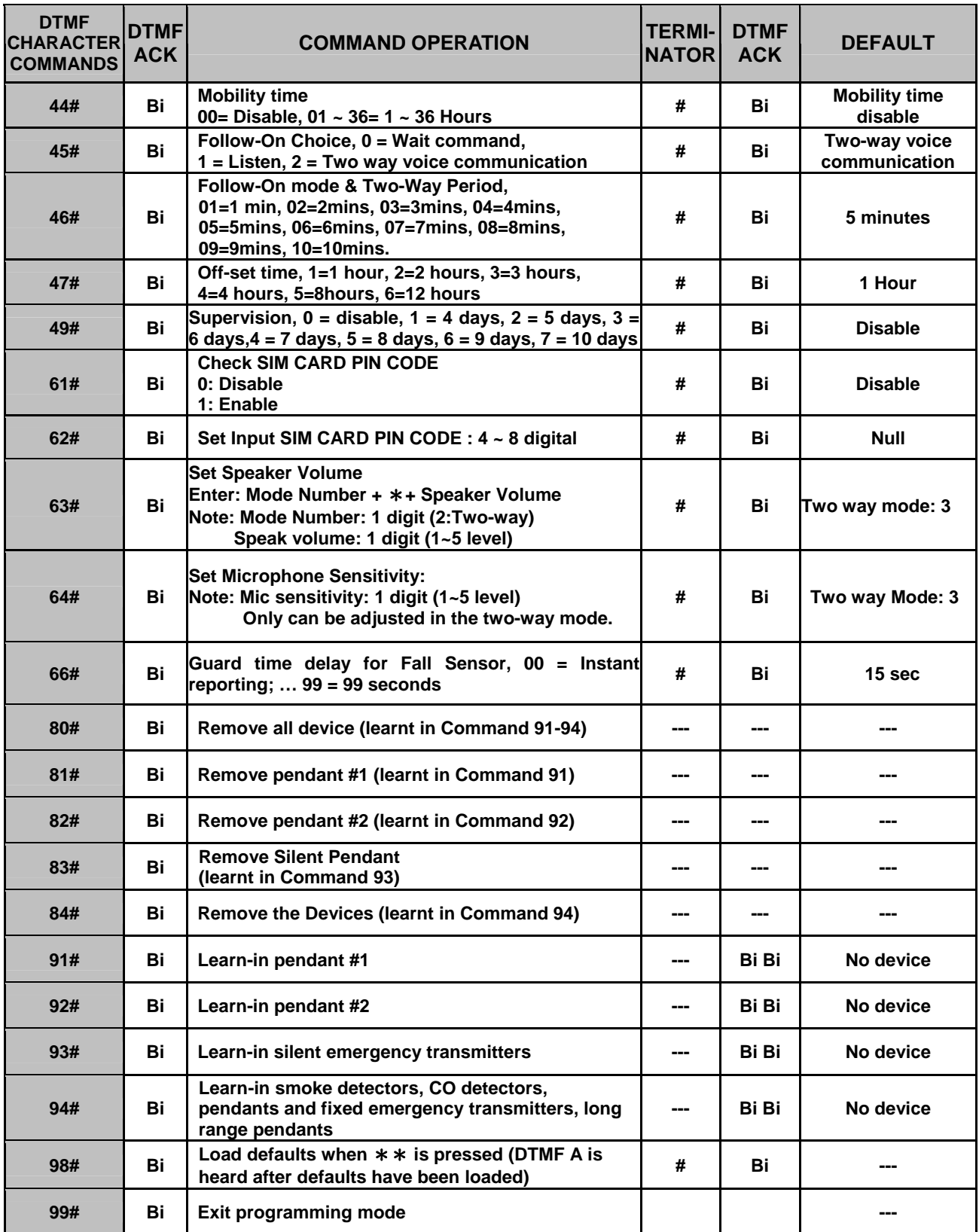

# **5.5. CTC-1052 SMS Remote Programming Command Table**

z If the SMS Keyword is set as **PROG**, and Access Code is set as **1111** (factory default).

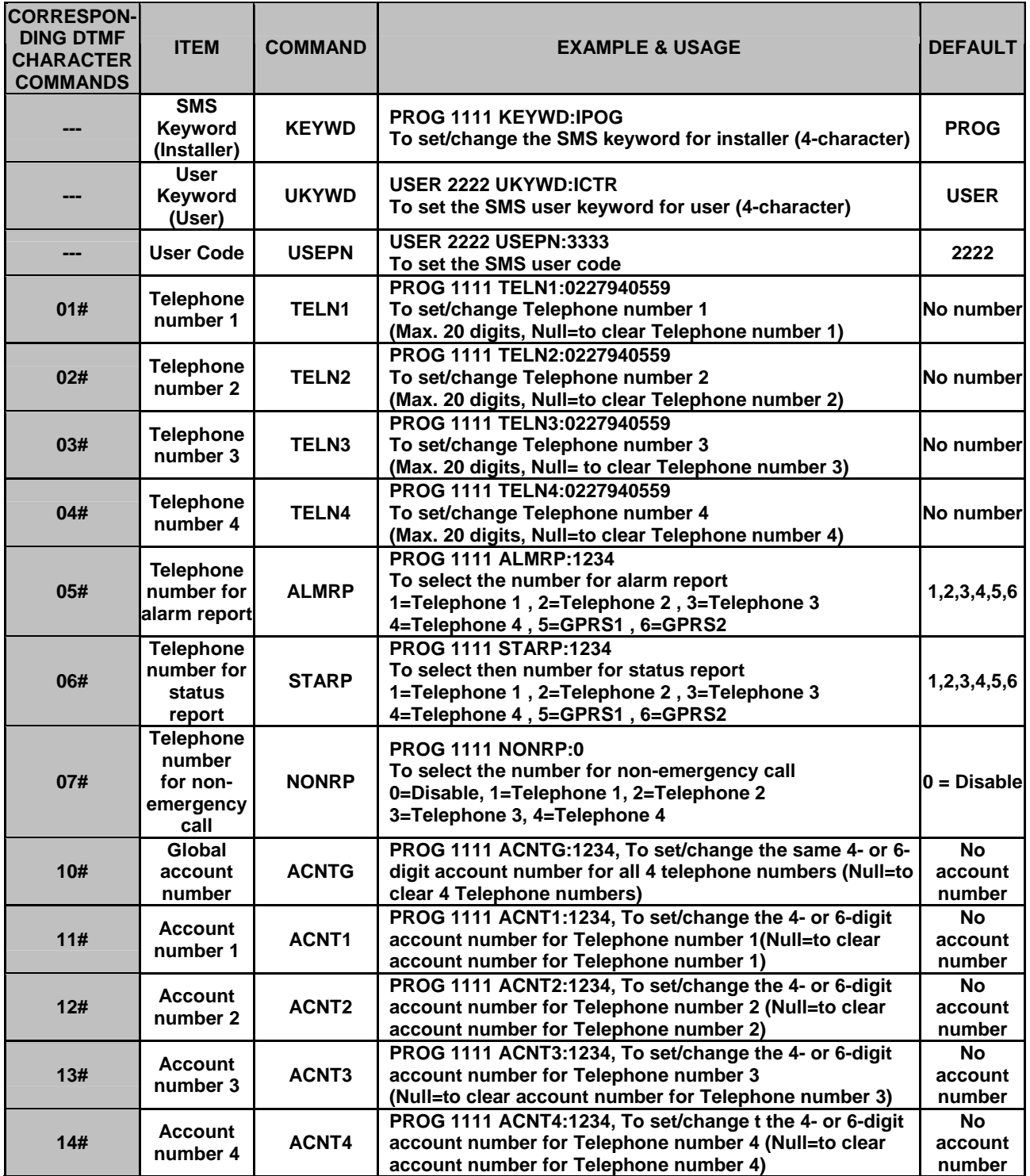

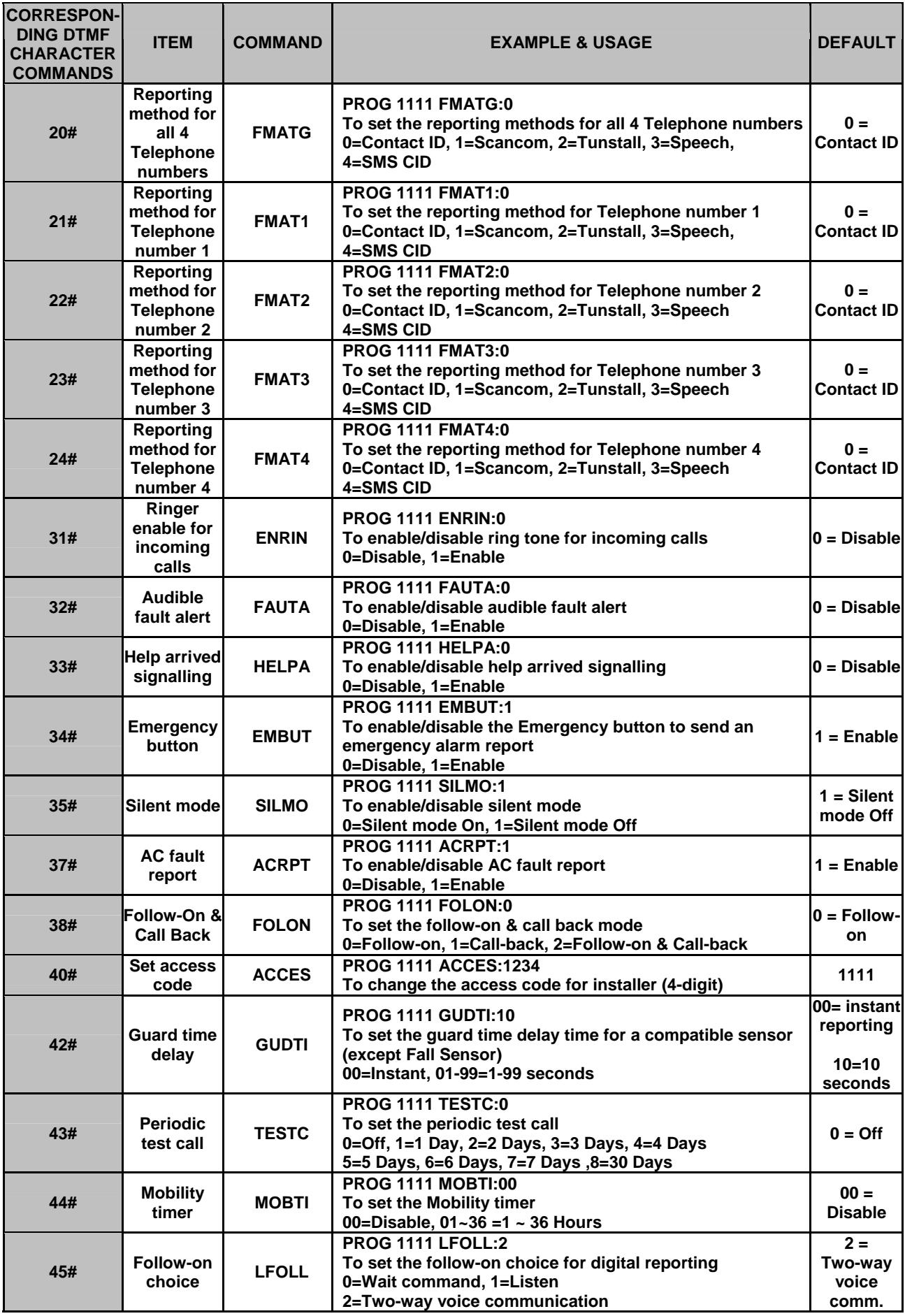

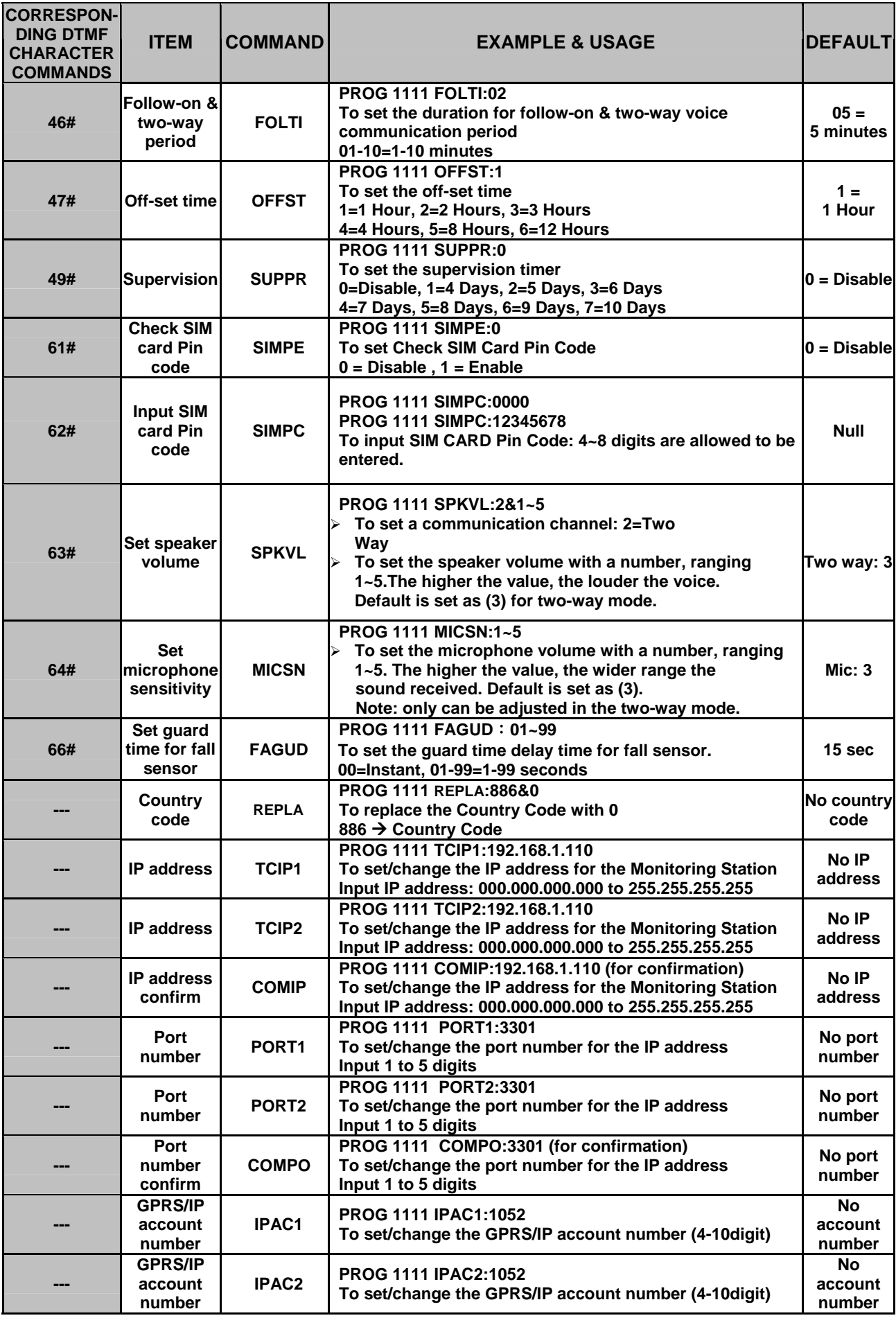

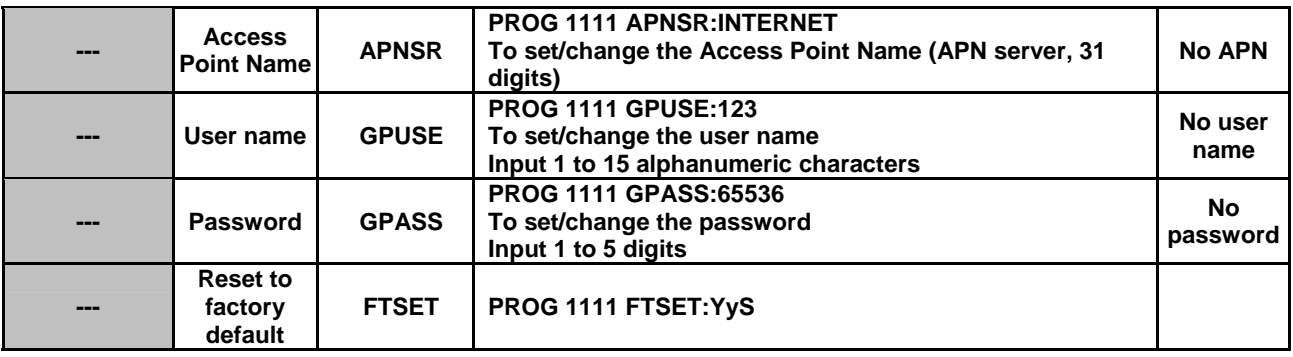

#### *<NOTE>*

- **1. IP Address confirm (COMIP)** & **Port number confirm (COMPO)** commands are used for GPRS server confiramtion purpose only. They do not change the IP address nor the port number settings.
- **2.** GPRS functions can only be programed via SMS messages, and the commands **MUST** be sent in this sequence: Country code  $\rightarrow$  IP address  $\rightarrow$  Port number  $\rightarrow$  GPRS/IP account number  $\rightarrow$  Access Point Name  $\rightarrow$  User name  $\rightarrow$  Password.
	- ¾ One comand per one SMS message. Multiple command in one SMS message is not allowed.
- **3.** When setting **IP Address Confirm (COMIP)** and **Port Number confirm (COMPO)** commands together, the confirmation will send to assigned IP address. However, if COMIP and COMPO are set respectively or one of their commands is deleted or unset, the confimation will be sent over SMS to cell phone.
- **4.** User and Central Monitoring Station will receive the SMS confirmation message in this format:

"**Confirmed\_PROG\_1111\_COMIP: 192.168.1.110**", or

**"Confirmed\_PROG\_1111\_COMPO: 3301"**.

- **5.** To set multiple SMS commands:
	- 1. Ex: **PROG\_1111\_ TELN1:**0227940559\_**TELN2:**0227940559 (underline represents <space>).
	- 2. Maximum of 70 digits, including <space>, are allowed to be contained in a SMS message sent by the cell phone.
	- 3. SMS remote programming command only can be sent in the standby mode. After getting confirmation message, a command is regarded as set successfully.

This equipment has been tested and found to comply with the limits for a Class B digital device, pursuant to Part 15 of the FCC Rules. These limits are designed to provide reasonable protection against harmful interference in a residential installation.

This equipment generates, uses and can radiate radio frequency energy and, if not installed and used in accordance with the instructions, may cause harmful interference to radio communications. However, there is no guarantee that interference will not occur in a particular installation. If this equipment does cause harmful interference to radio or television reception, which can be determined by turning the equipment off and on, the user is encouraged to try to correct the interference by one of the following measures:

. Reorient or relocate the receiving antenna.

. Increase the separation between the equipment and receiver.

. Connect the equipment into an outlet on a circuit different from that to which the receiver is connected.

. Consult the dealer or an experienced radio/TV technician for help.

*FCC Caution*: To assure continued compliance, any changes or modifications not expressly approved by the party responsible for compliance could void the user's authority to operate this equipment. (Example - use only shielded interface cables when connecting to computer or peripheral devices).

#### *FCC Radiation Exposure Statement*

This equipment complies with FCC RF radiation exposure limits set forth for an uncontrolled environment. This equipment should be installed and operated with a minimum distance of 20 centimeters between the radiator and your body.

This transmitter must not be co-located or operating in conjunction with any other antenna or transmitter.

The antennas used for this transmitter must be installed to provide a separation distance of at least 20 cm from all persons and must not be co-located or operating in conjunction with any other antenna or transmitter.

This device complies with Part 15 of the FCC Rules. Operation is subject to the following two conditions:

(1) This device may not cause harmful interference, and (2) This device must accept any interference received, including interference that may cause undesired operation.